# BIODIVERSIDAD. GBIF Y LA CIENCIA CIUDADANA

Gbif, es

Felipe Castilla – GBIF.ES (RJB-CSIC)

Biomaratón Arganzuela – proyecto Ecosistema Arganzuela 5 de julio de 2019, Matadero-Madrid

## CONTENIDOS

- **Biodiversidad, beneficios y amenazas**
- **Conservación de la biodiversidad**
	- **¿Qué es GBIF?**
	- **GBIF y la ciencia ciudadana. Tipos de datos**
	- **¿Qué podemos hacer? Ciencia ciudadana y cambio climático**
	- **Biodiversidad de Arganzuela**
- **Natusfera, una plataforma de ciencia ciudadana para conocer la biodiversidad**

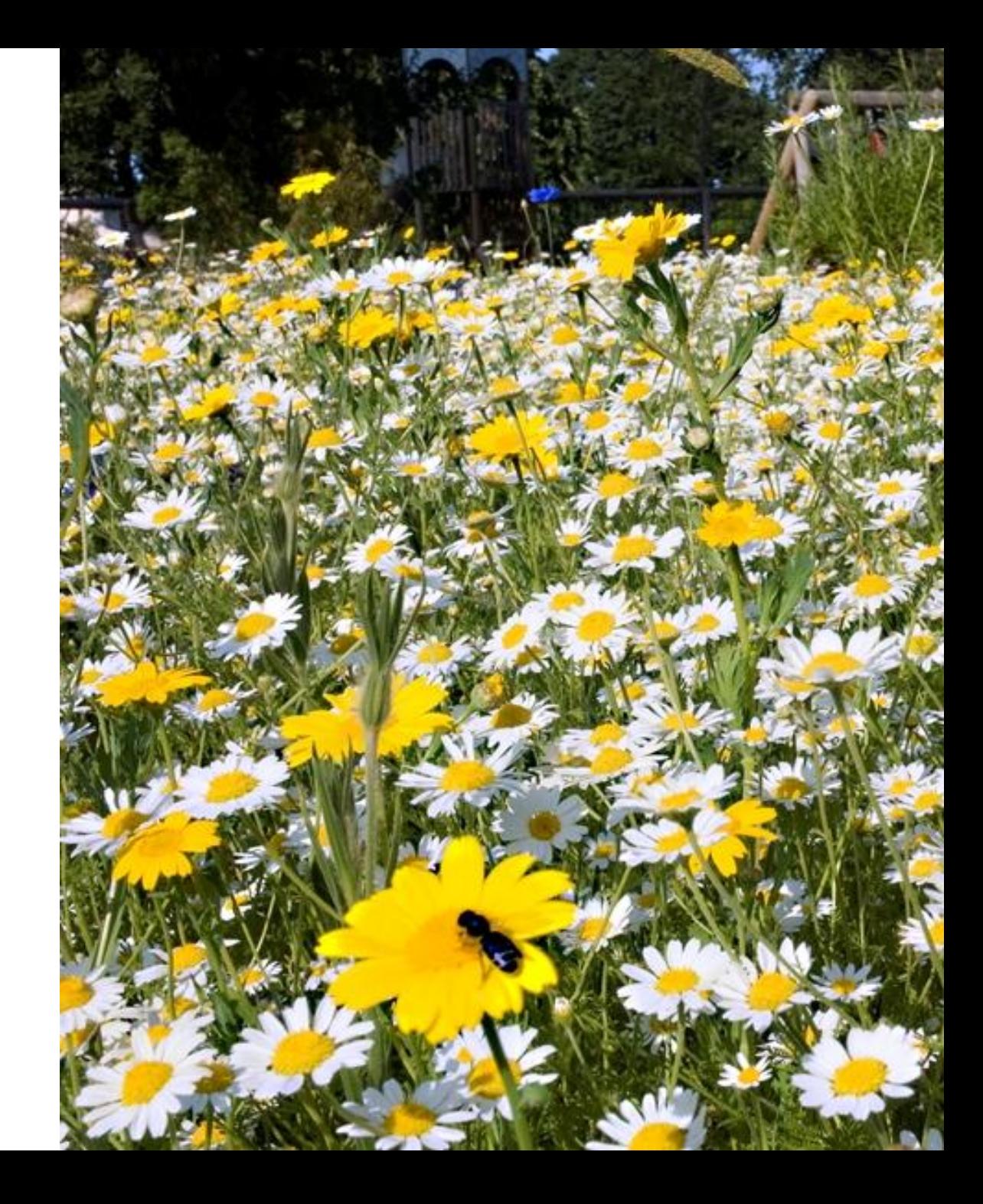

**Biodiversidad, beneficios y amenazas**

#### **Biodiversidad**

- La **biodiversidad** o diversidad biológica es el conjunto de todos los seres vivos que habitan la Tierra y su relación entre ellos, resultado de 4.000 m.a. de evolución.
- La biodiversidad comprende igualmente el **ambiente** en que viven, la variedad de **ecosistemas** y las **diferencias genéticas** dentro de cada especie, que permiten la combinación de múltiples formas de vida, y cuyas interacciones con el resto del entorno conforman la vida sobre el planeta.

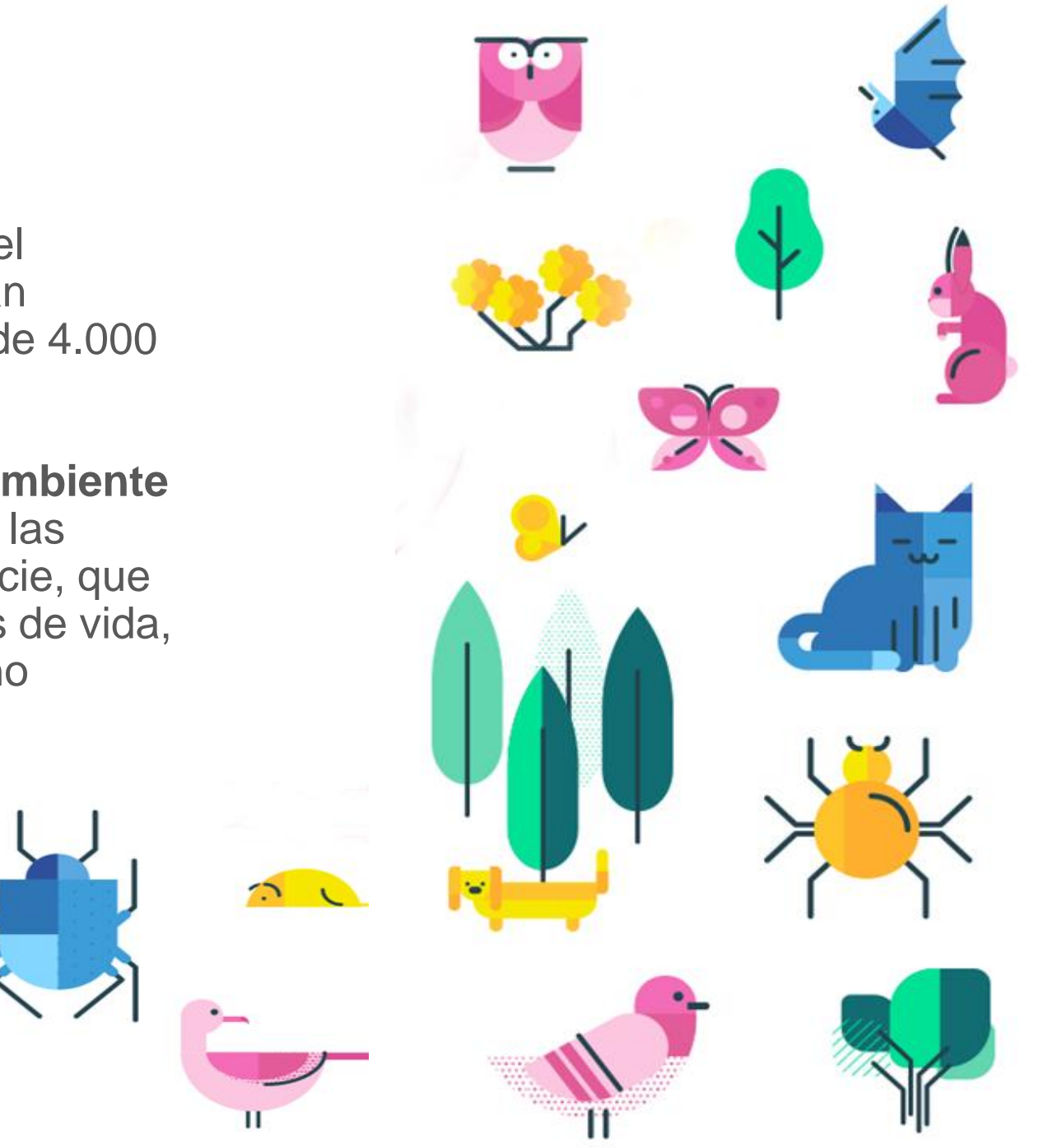

### **Beneficios de la biodiversidad**

- Provee de alimentos, medicamentos, materias primas/recursos y energía para asegurar la supervivencia de humanos y otros seres vivos.
- Garantiza servicios de los que no podríamos prescindir para nuestro bienestar:

 $\checkmark$  Regulación de la calidad del aire y del clima. **√ Purificación de las aguas.** 

Control de la erosión y de los desastres naturales. Polinización.

 $\checkmark$  Etc.

*Cuanto más rica es la biodiversidad, más posibilidades de supervivencia tenemos todos los que vivimos en el planeta.*

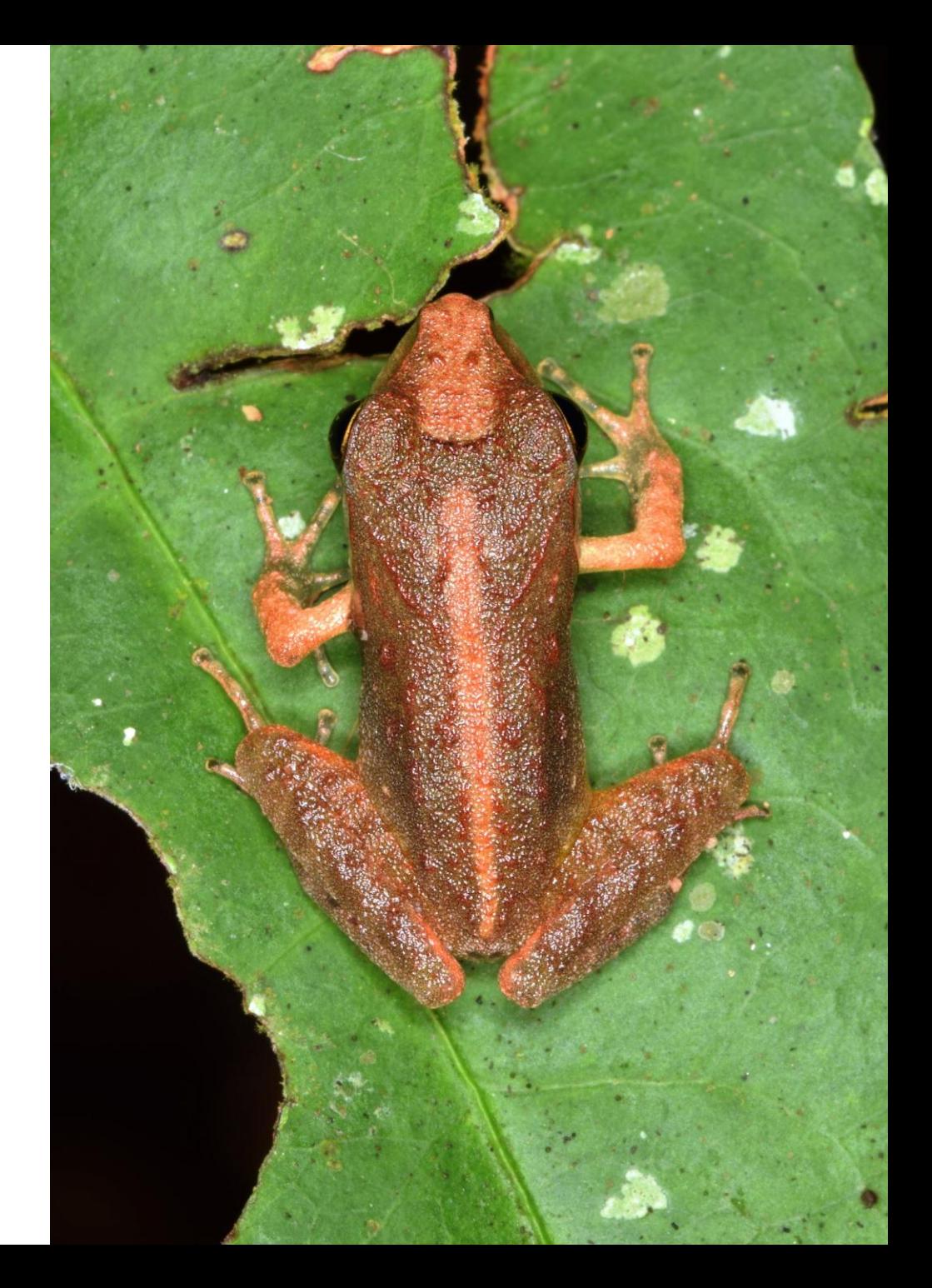

### **Un apunte sobre la biodiversidad mundial**

- (Viroides y priones): ¿…?
- $\checkmark$  (Virus): > 3.200 especies ( $\checkmark$  millones)
- Bacterias y Archaeas: 11.000 especies (~ millones)
- Protistas: 55.000 especies
- $\checkmark$  Fungi: 74.000 120.000 especies
- $\checkmark$  Plantae: 350.000 especies (70 % descritas, ~300.000)
- $\checkmark$  Animalia: 1.500.000 especies (1.000.000 Clase Insecta)
- TOTAL: aproximadamente unos 2.000.000 especies
- SUPUESTAS: Unos 10.000.000 especies (o más, según autores)

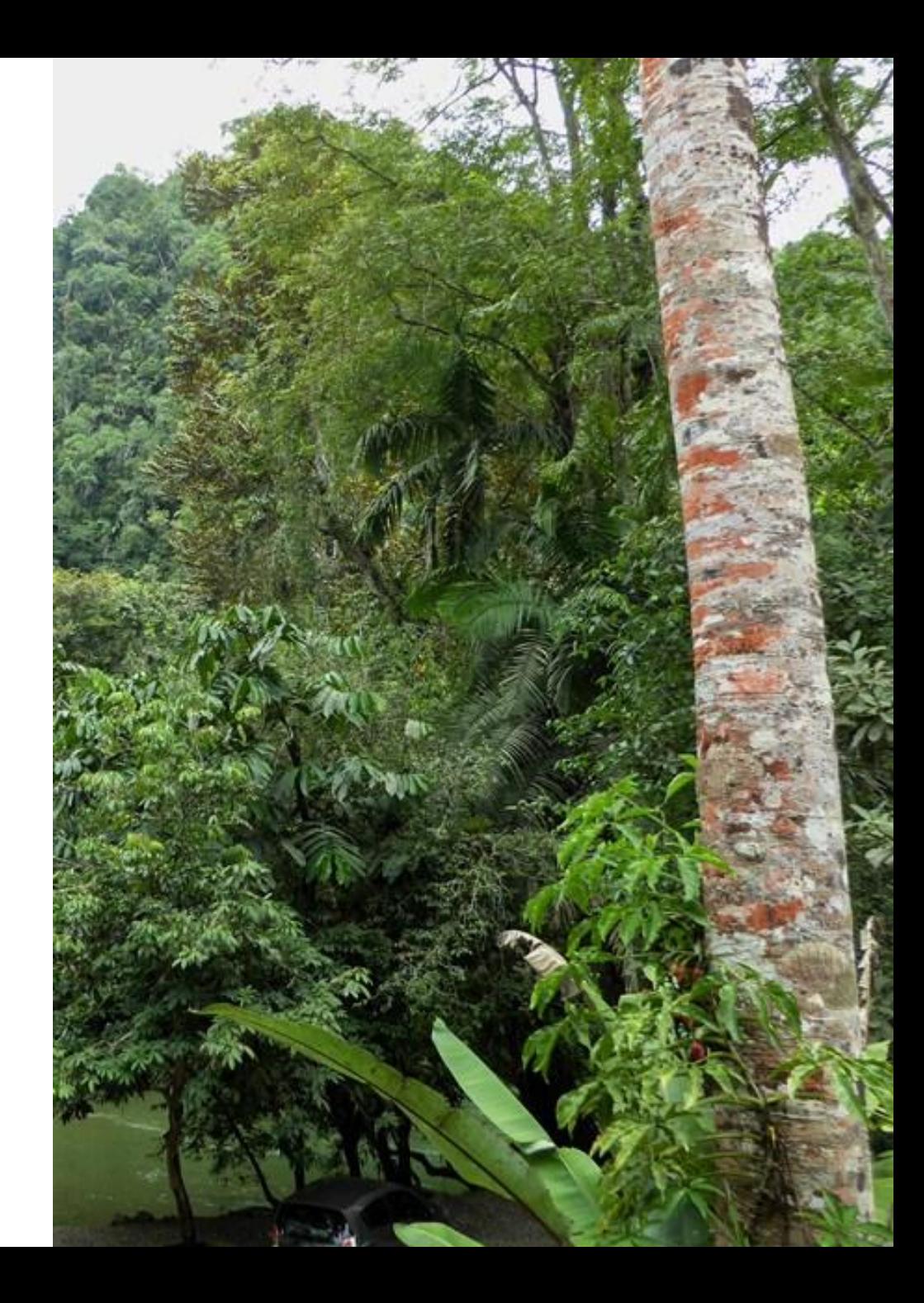

## **Biodiversidad. Amenazas**

Principales factores para la pérdida de [#biodiversidad,](https://twitter.com/hashtag/biodiversidad?src=hash) según el Informe de Evaluación Global sobre la Biodiversidad y los Servicios de los Ecosistemas [@IPBES](https://twitter.com/IPBES) del Panel Intergubernamental sobre Biodiversidad y Servicios de los Ecosistemas:

- Uso del suelo
- Aumento de la población
- Contaminación
- [#CambioClimático](https://twitter.com/hashtag/CambioClim%C3%A1tico?src=hash)

*Los efectos del cambio climático en el medio ambiente están directamente relacionados con la biodiversidad.*

El informe advierte que 1 millón de especies están en peligro de extinción, más que en cualquier otro momento en la historia de la humanidad.

**http://natusfera.gbif.es** <https://www.ipbes.net/news/ipbes-global-assessment-preview>

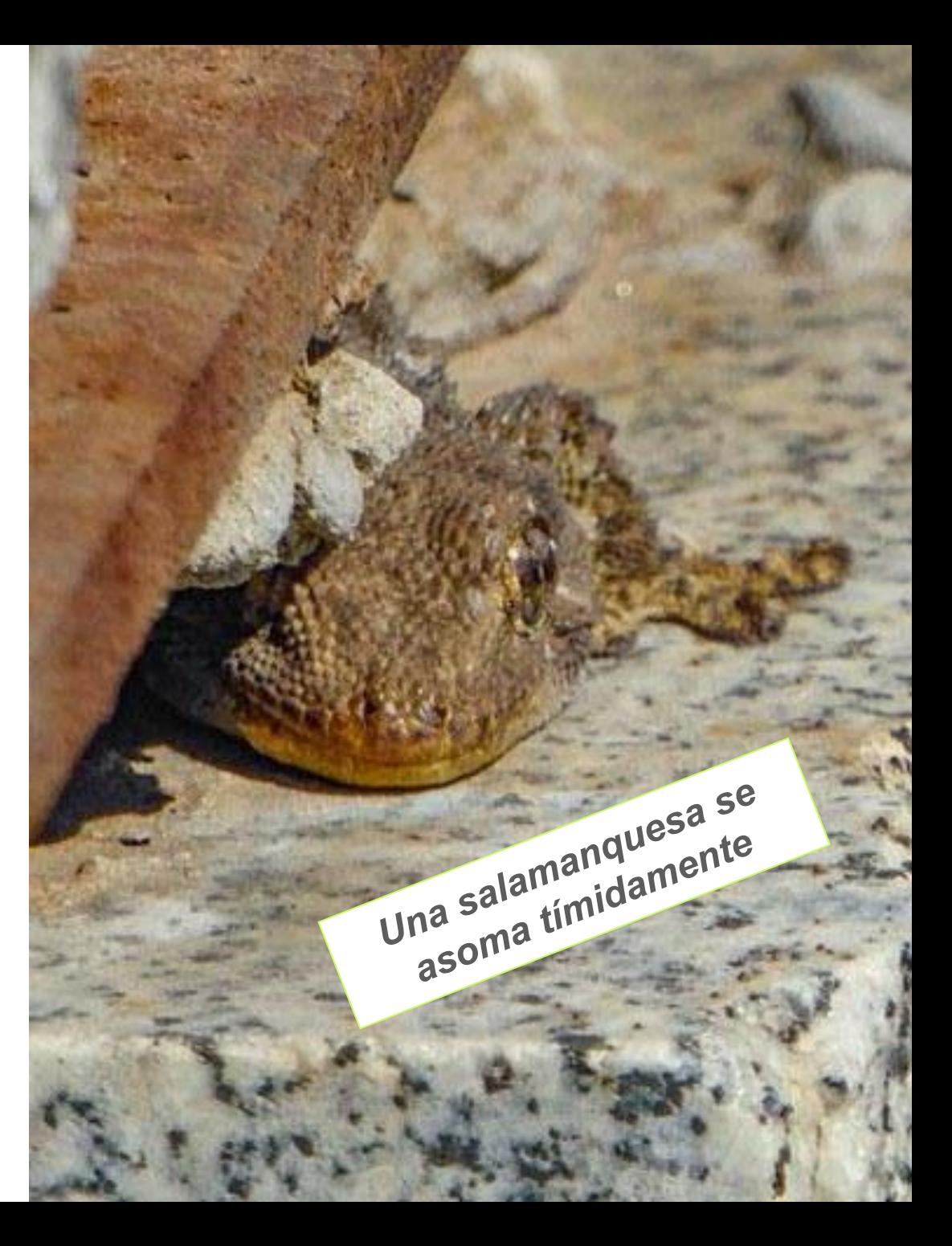

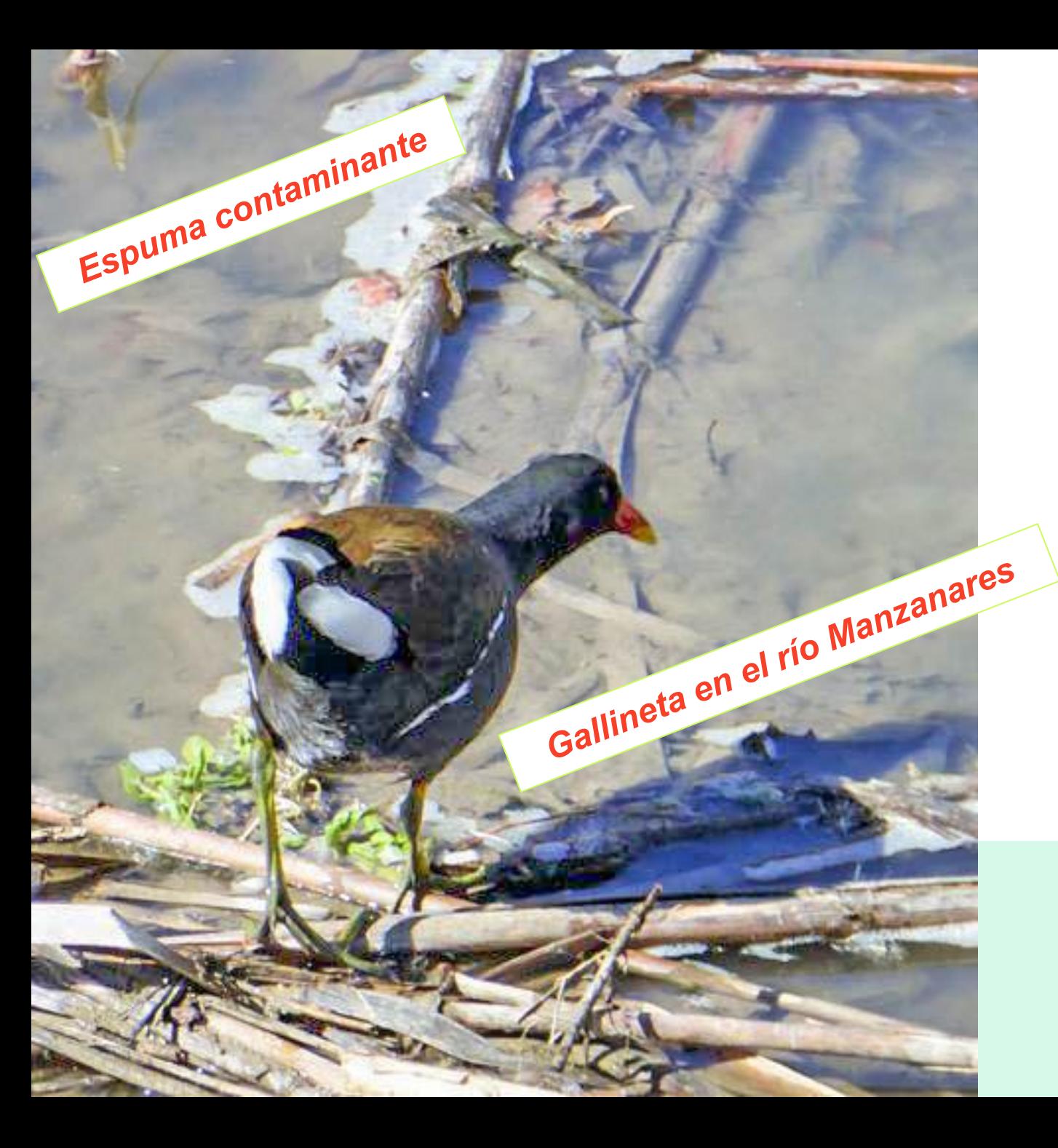

La pérdida masiva de especies debido a los impactos humanos debe desencadenar medidas urgentes para proteger los bosques y océanos del mundo, y llevar a un cambio radical en la agricultura y la producción y el consumo de alimentos.

La mayoría de los objetivos mundiales de 2020 para la protección de la naturaleza descritos en el Plan Estratégico para la Biodiversidad (objetivos de biodiversidad de Aichi) no se cumplirán, lo que socavará la mitad de los Objetivos de Desarrollo Sostenible de la ONU.

Este informe no es sólo un llamado a la acción.

#### Sin embargo

*Si apostamos por un cambio transformador, realmente la batalla aún no estaría perdida.*

Ministerio Transición Ecológica

#### **¿Y cómo conservar la biodiversidad?**

## **¡Conociéndola!**

*Si no sabes la biodiversidad que tienes, no la puedes gestionar* Gbif.es

## ¿QUÉ ES GBIF?

*Global Biodiversity Information Facility*

**Infraestructura Mundial de Información en Biodiversidad**

#### **Es la mayor red de datos de biodiversidad del mundo.**

Tiene como **objetivo** hacer disponible en internet toda la información que se tiene sobre biodiversidad, para todo el mundo y de manera libre y gratuita.

Apoyar la investigación científica, fomentar la conservación biológica y favorecer el desarrollo sostenible.

En marcha desde 2001 y en España desde 2003, con sede en el Real Jardín Botánico (CSIC).

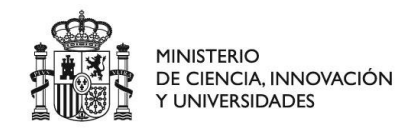

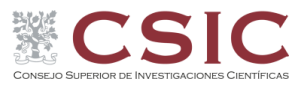

REAL JARDÍN<br>BOTÂNICO

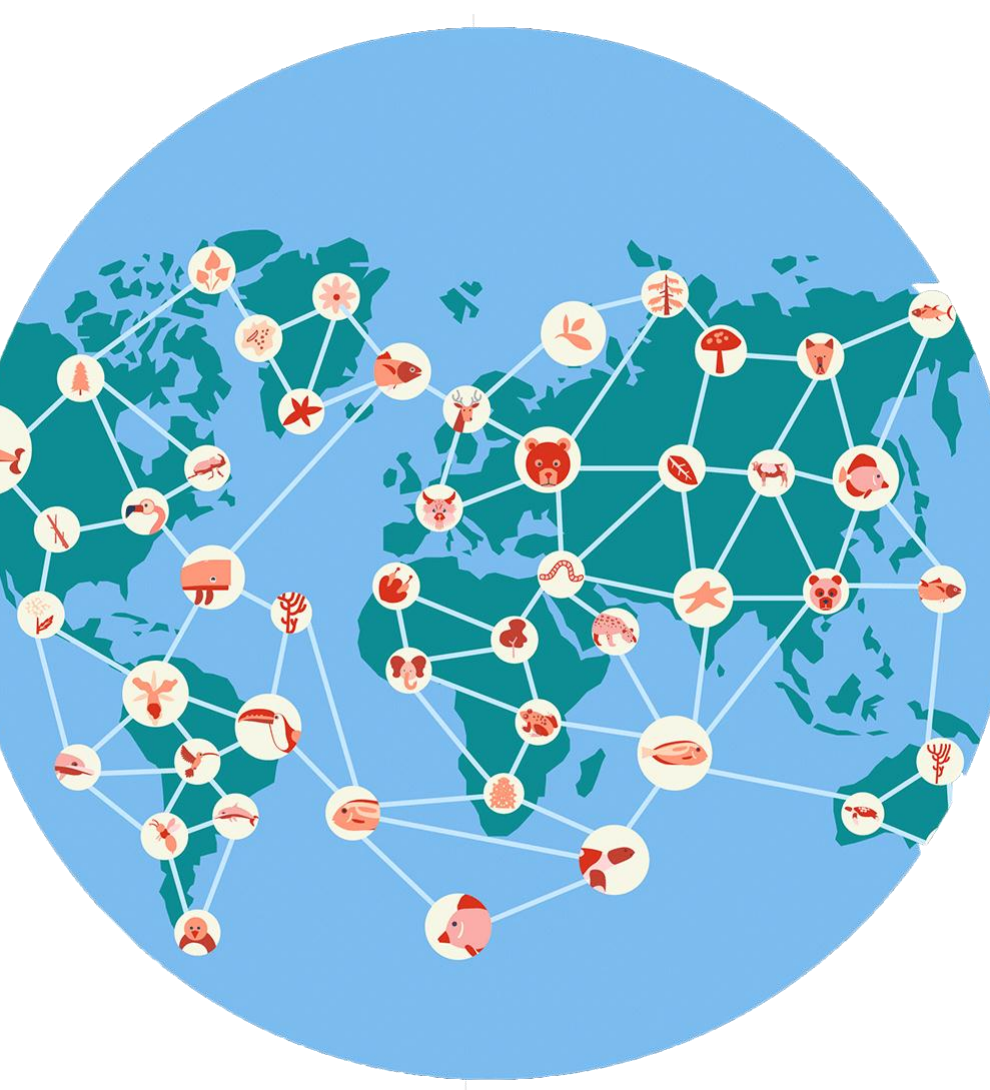

Gbif, es

**Global Biodiversity Information Facility** 

### LA RED DE GBIF

#### *Estadísticas (mayo de 2019)*

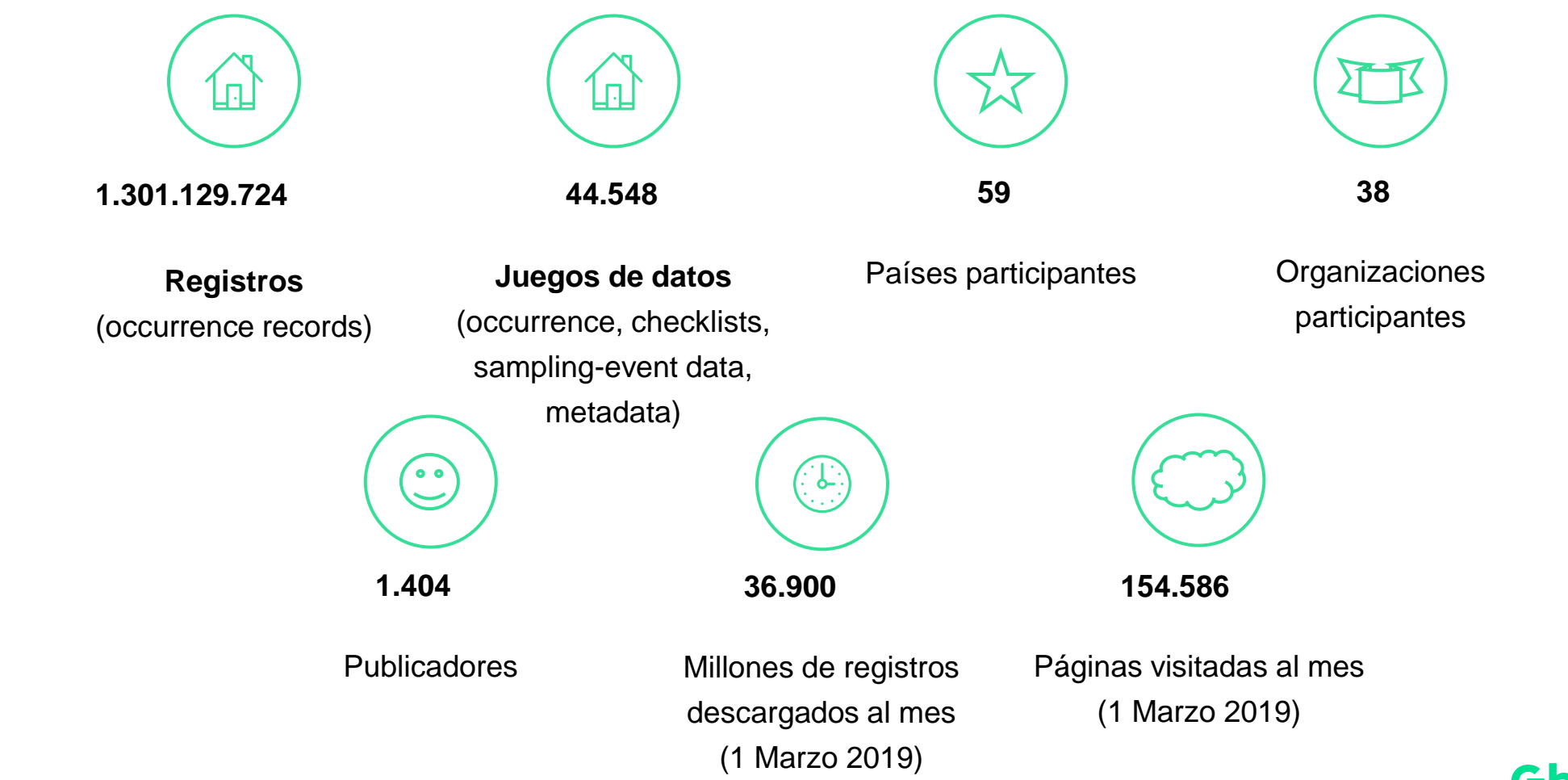

Gbif.es

## GBIF EN ESPAÑA. SERVICIOS Y FUNCIONES Estandarización,

**Misión**: Apoyar a las colecciones, centros y proyectos de biodiversidad españoles para que participen en GBIF

Visualización, Registro de calidad y publicación consulta y descarga colecciones de datos de datos Desarrollo de Plataforma ciencia Formación y software de gestión y divulgación ciudadana calidad **Contractor** 

Soporte a usuarios Difusión y comunicación

## DÓNDE SE CONSULTAN ESTOS DATOS

Portal Internacional de GBIF.ORG y Portal Nacional de Datos de GBIF.ES

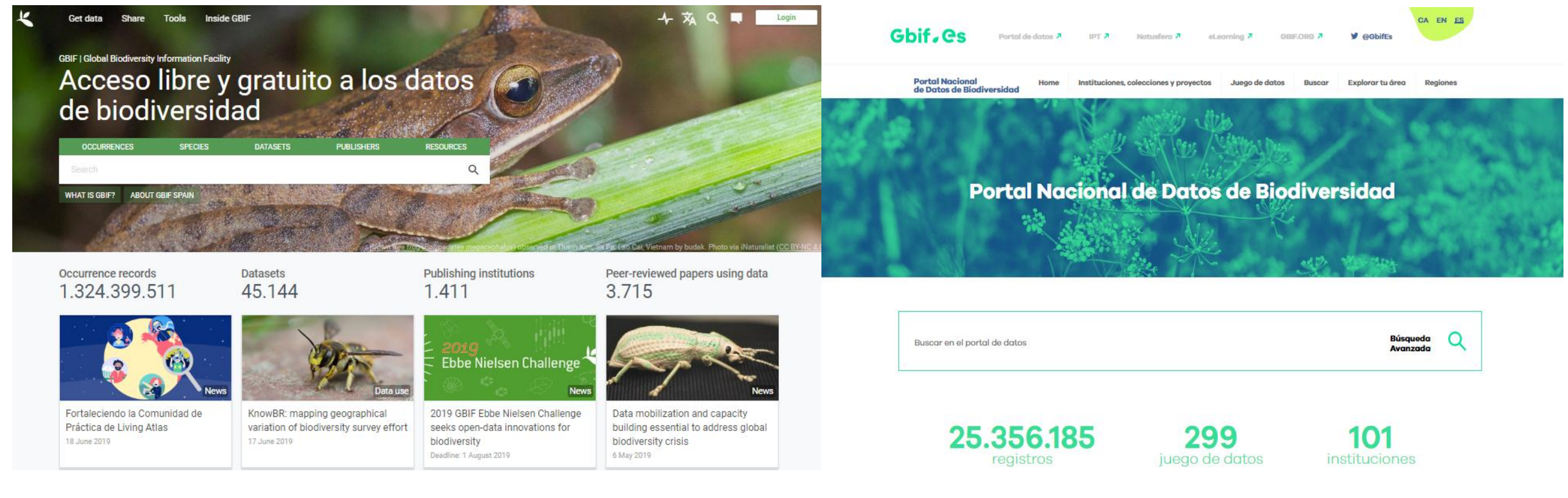

https://www.gbif.org/ http://datos.gbif.es/

*Datos de junio de 2019* 

## DE DÓNDE SALEN ESTOS DATOS

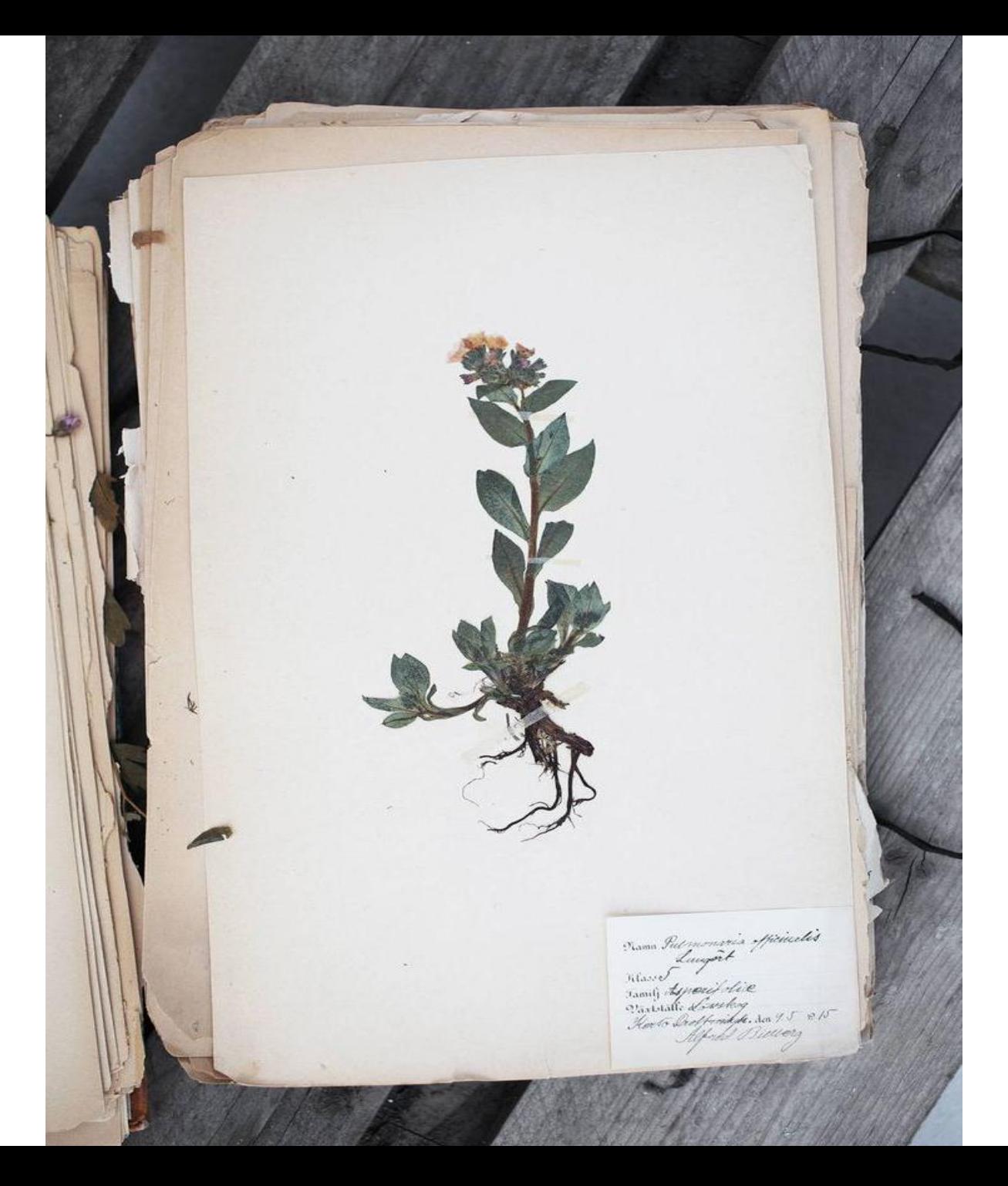

- Especímenes preservados en colecciones, pliegos de herbario, etc.
- *Checklist*, listas rojas.
- Tesis, literatura, informes, etc .
- Estudios de impacto ambiental, resultados de inventario, trabajos de **ciencia ciudadana**, etc.
- Datos de satélite, capturas de audio, vídeos, fototrampeo, etc.

#### La contribución de la ciencia ciudadana a GBIF.ES

La situación de la ciencia ciudadana en España

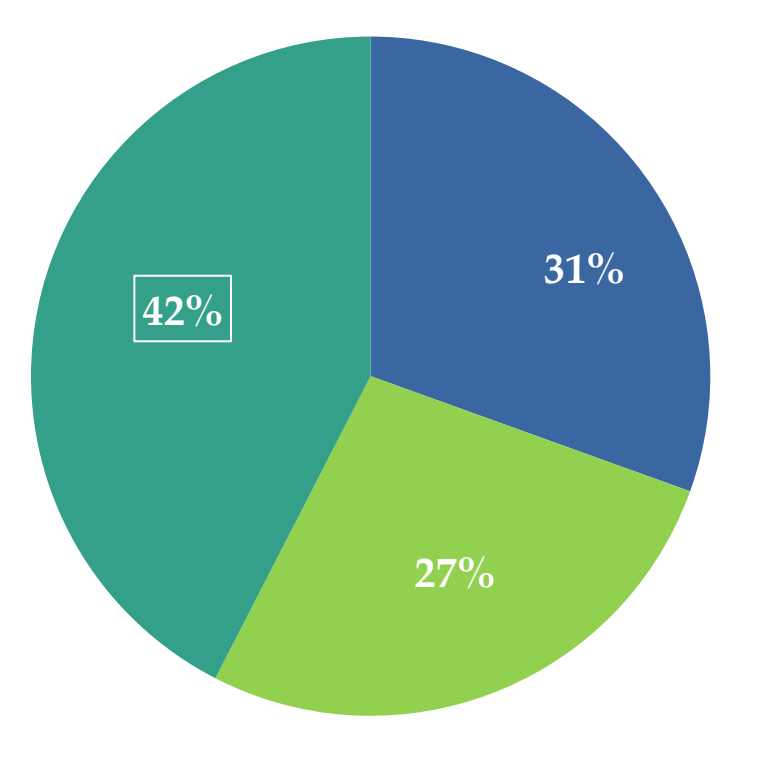

REGISTROS DISPONIBLES EN GBIF.ES: 25.744.170

> CIENCIA CIUDADANA 10.866.973 registros

ACADÉMICOS Universidades, centros de investigación, proyectos. 8.042.705 registros

ADMINISTRACIONES PÚBLICAS

6.834.492 registros

*Datos de abril de 2019*

#### La contribución de la ciencia ciudadana a GBIF.ES

Juegos de datos españoles de ciencia ciudadana en GBIF.ES *Datos de abril de 2019*

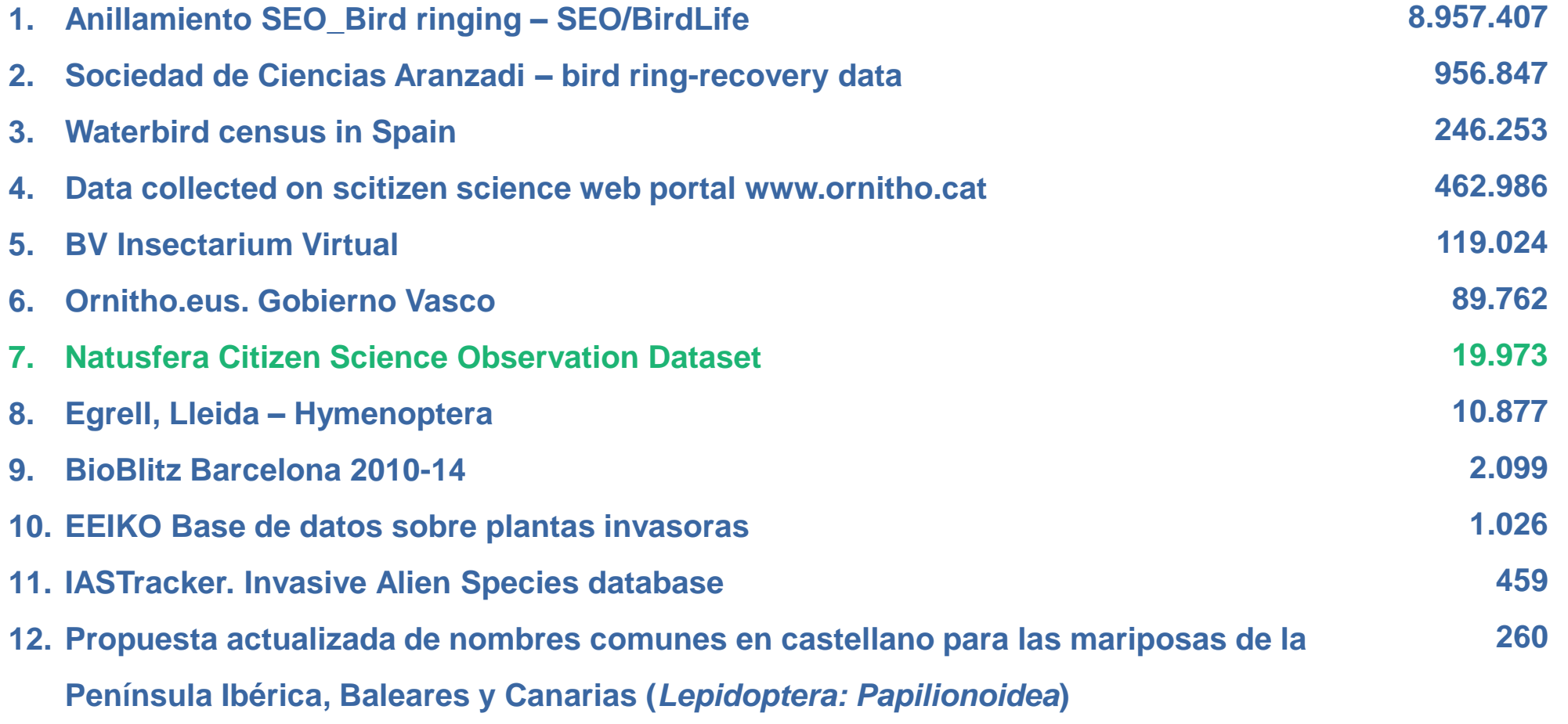

## Título II.<br>Título II. grande Lorenzo de Lorenzo de Lorenzo de Lorenzo de Lorenzo de Lorenzo de Lorenzo de Lorenzo de Lorenzo de Lore<br>1980 - Lorenzo de Lorenzo de Lorenzo de Lorenzo de Lorenzo de Lorenzo de Lorenzo de Lorenzo de Lorenzo de Lore ¿Qué es la Ciencia Ciudadana?

- **¿Qué es la ciencia ciudadana?**
- ¿Dónde se aplica?
- Características principales
- Observatorios Ciudadanos

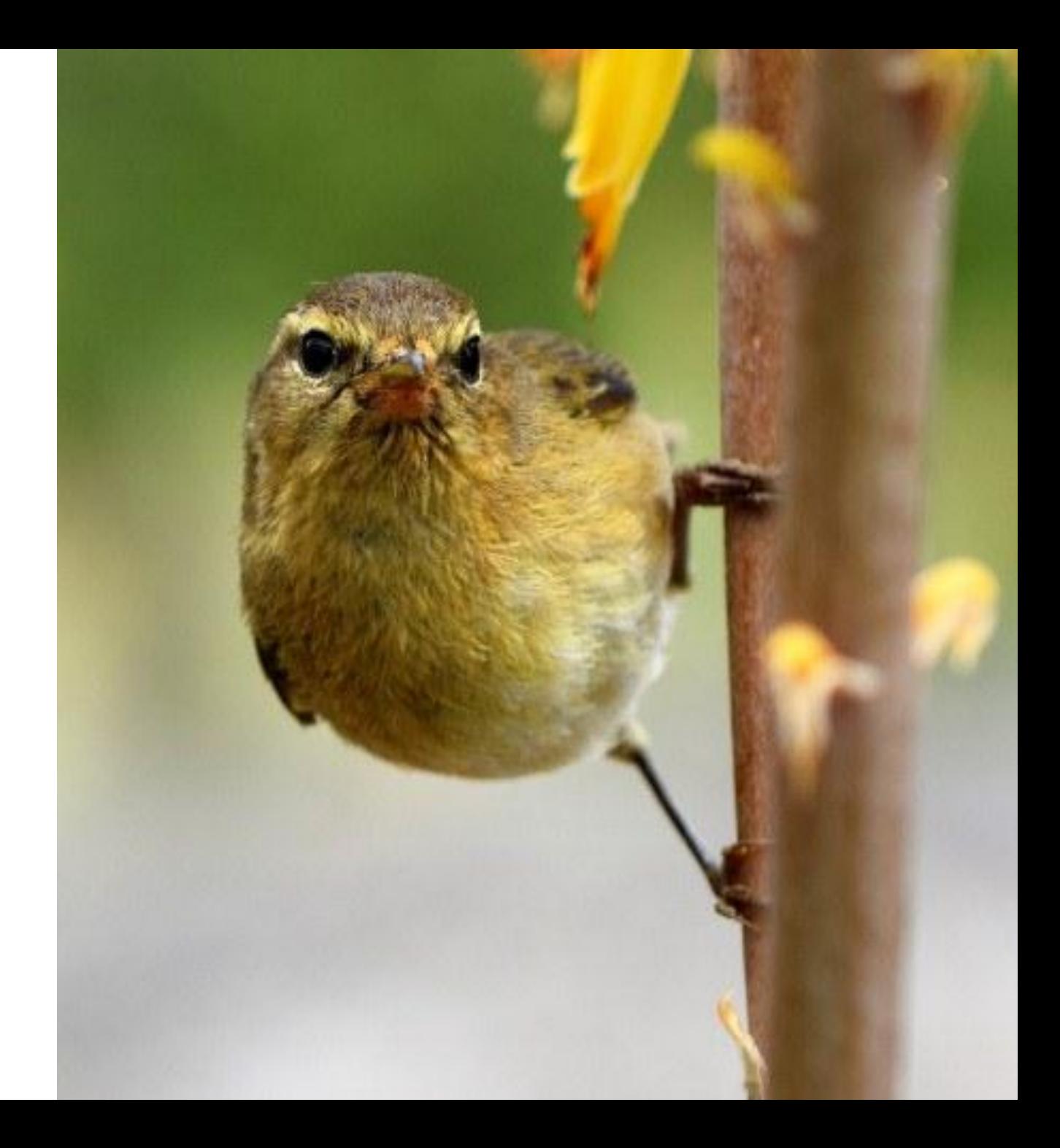

**La participación del público en general en actividades de investigación científica** en las que los **ciudadanos contribuyen activamente**, ya sea con su esfuerzo intelectual o con el conocimiento de su entorno o aportando sus propias herramientas y recursos.

*"Recogida voluntaria de información ambiental y biológica que contribuye a mejorar el conocimiento del medio natural, incluyendo los seguimientos biológicos y la recolección e interpretación de observaciones ambientales"*

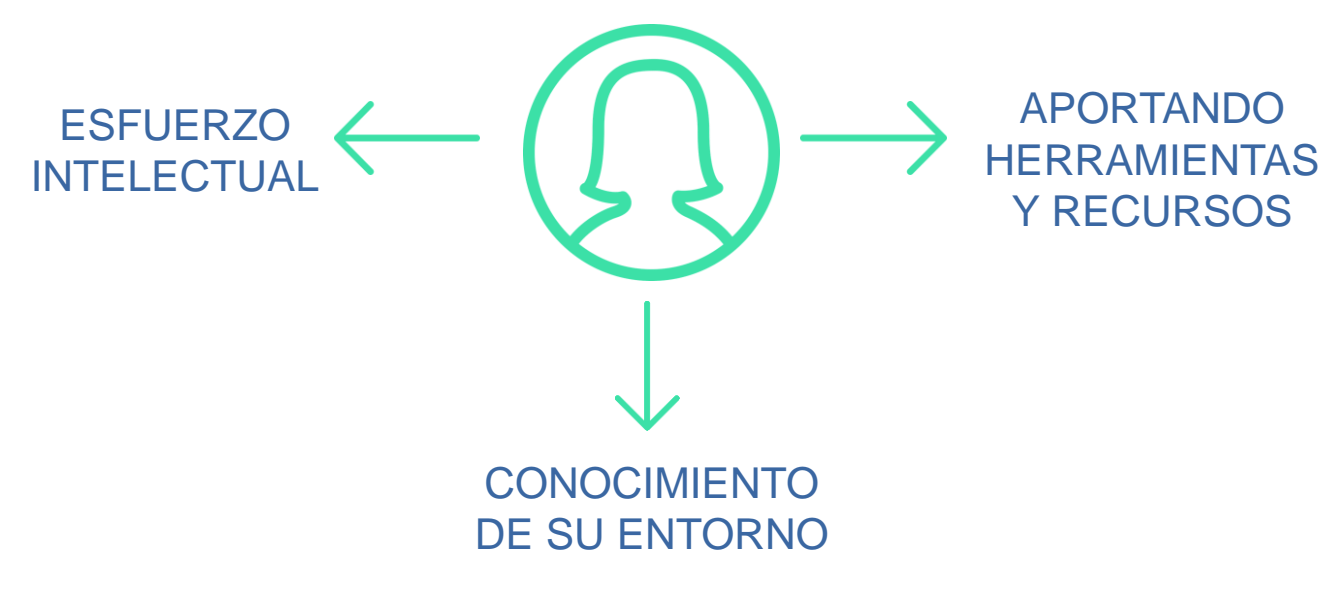

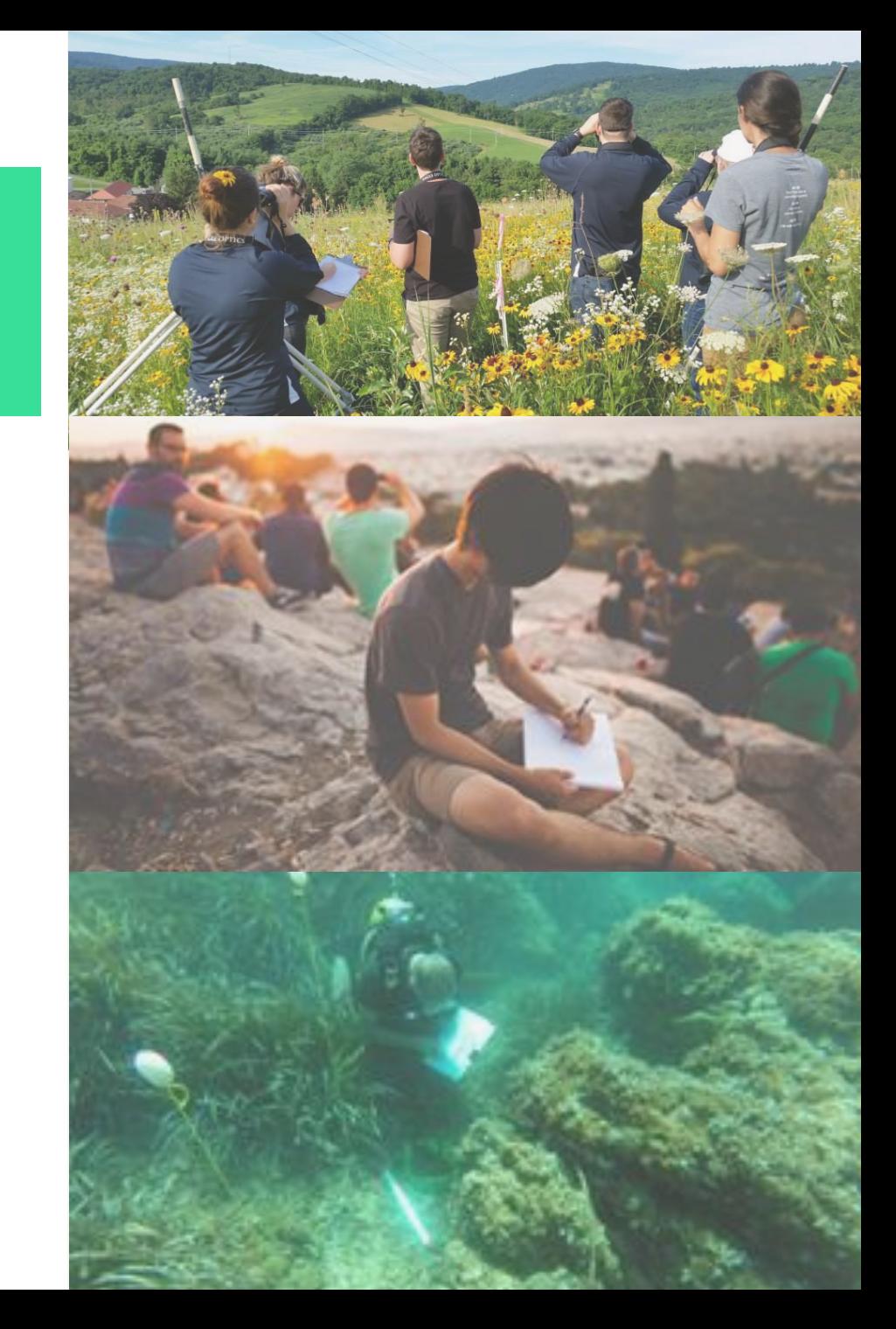

**La participación del público en general en actividades de investigación científica** en las que los **ciudadanos contribuyen activamente**, ya sea con su esfuerzo intelectual o con el conocimiento de su entorno o aportando sus propias herramientas y recursos.

#### **En el marco de la OPEN SCIENCE.** *#AlwaysOpen*

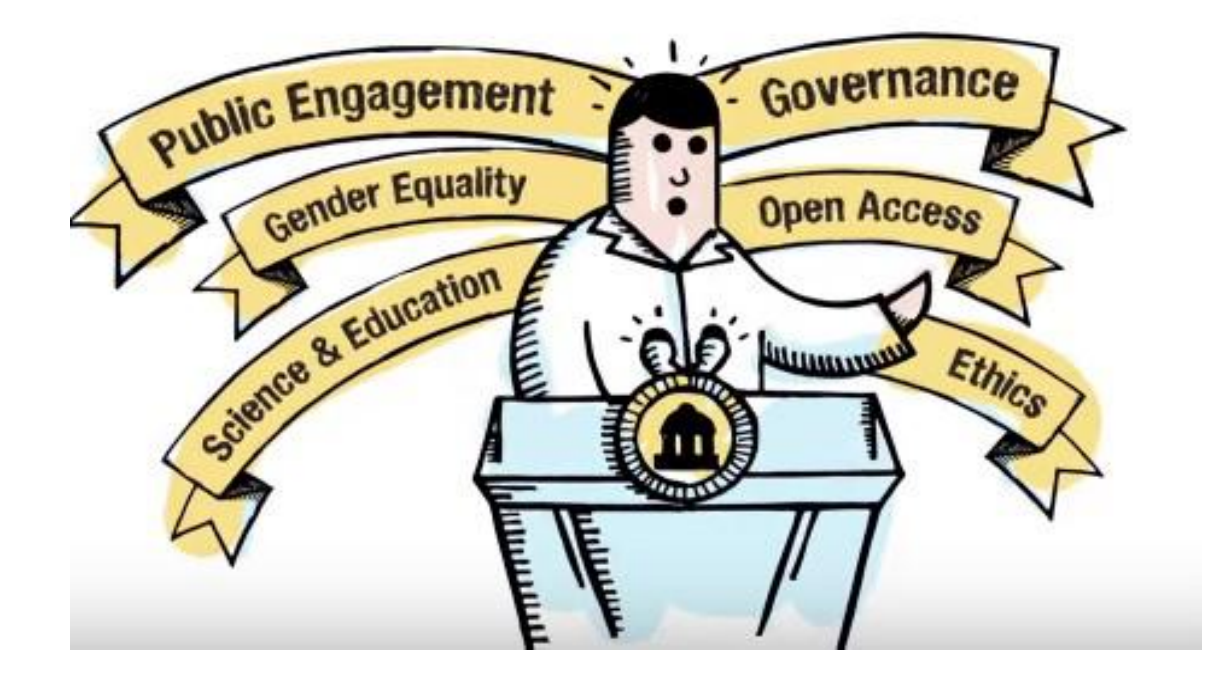

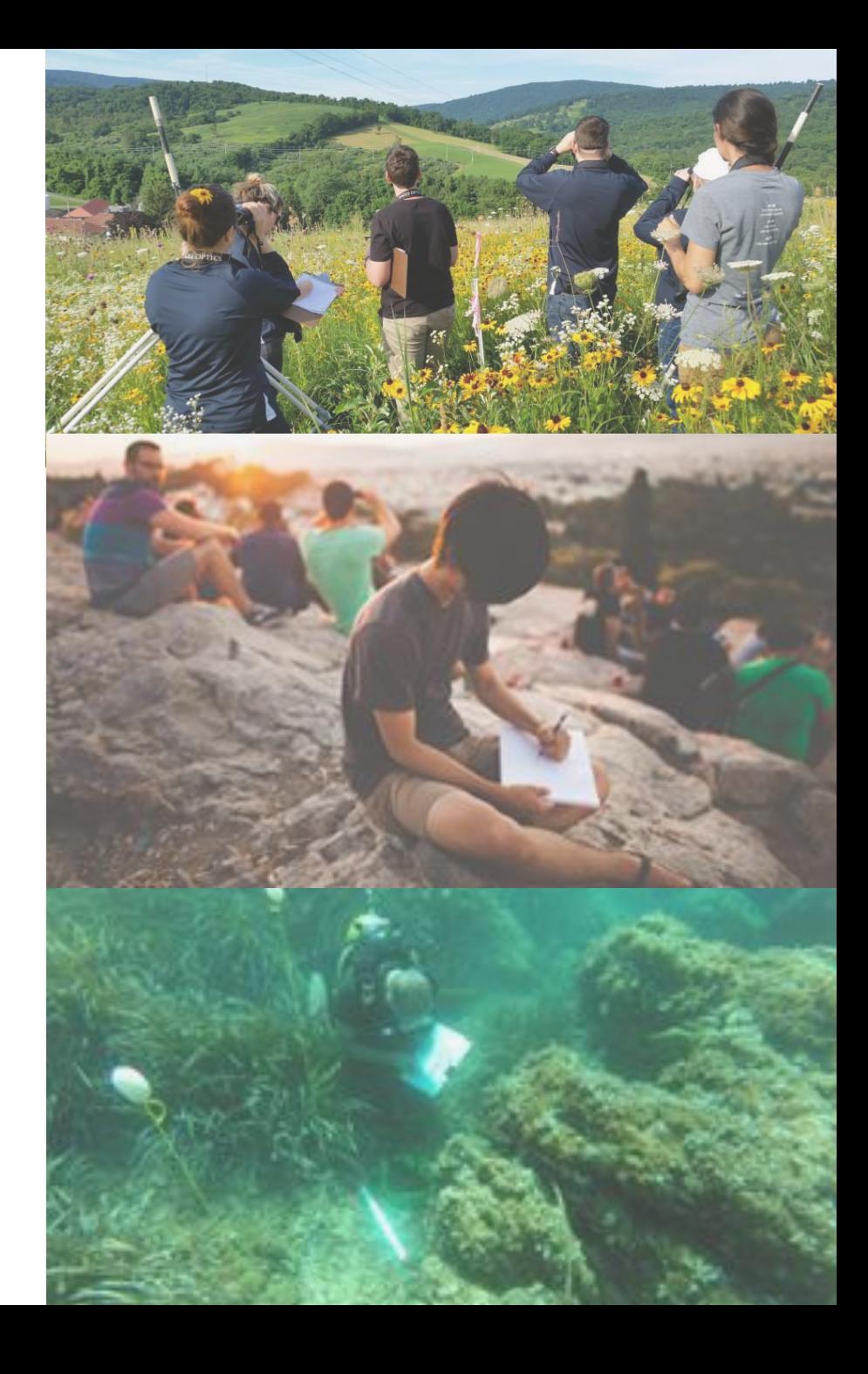

**La participación del público en general en actividades de investigación científica** en las que los **ciudadanos contribuyen activamente**, ya sea con su esfuerzo intelectual o con el conocimiento de su entorno o aportando sus propias herramientas y recursos.

**En el marco de la OPEN SCIENCE.** *#AlwaysOpen*

Los participantes aportan **datos experimentales** y facilidades para la investigación, plantean nuevas preguntas y crean, junto a los investigadores, **una nueva cultura científica: DEMOCRATIZACIÓN DE LA CIENCIA.**

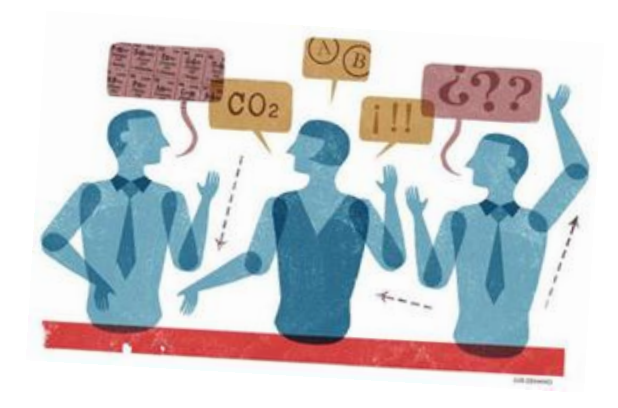

**Escenario ABIERTO, VOLUNTARIO**, **PARTICIPATIVO** y **TRANSVERSAL**

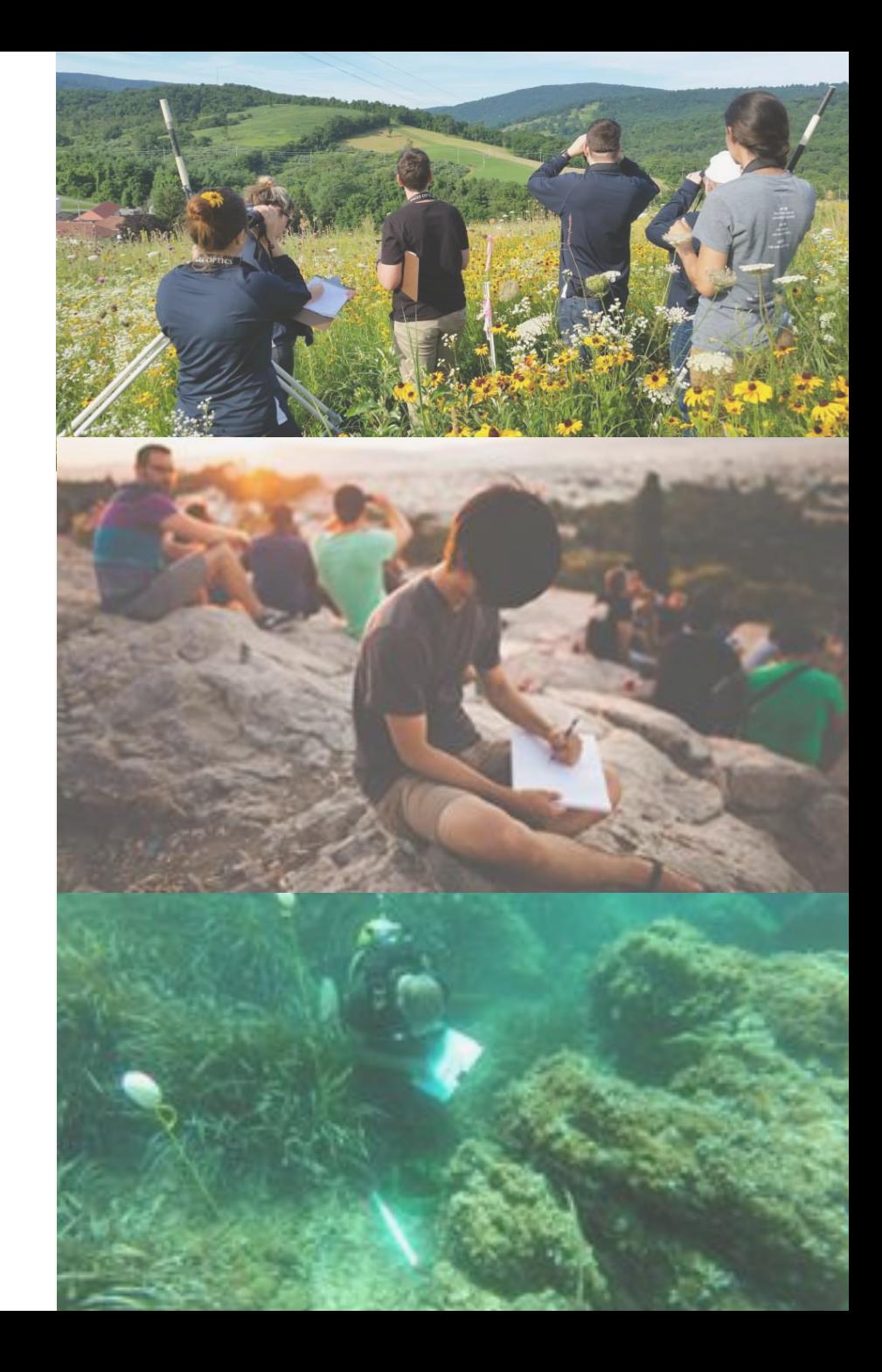

**La participación del público en general en actividades de investigación científica** en las que los **ciudadanos contribuyen activamente**, ya sea con su esfuerzo intelectual o con el conocimiento de su entorno o aportando sus propias herramientas y recursos.

*#AlwaysOpen*

**En el marco de la OPEN SCIENCE.** 

Los participantes aportan **datos experimentales** y facilidades para la investigación, plantean nuevas preguntas y crean, junto a los investigadores, **una nueva cultura científica: INVESTIGACIÓN + DEMOCRÁTICA**

**Beneficiada de la revolución digital y de la importancia TIC.**

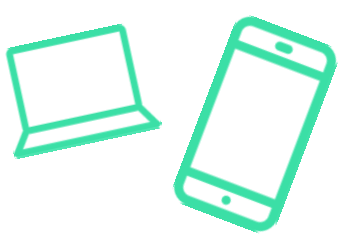

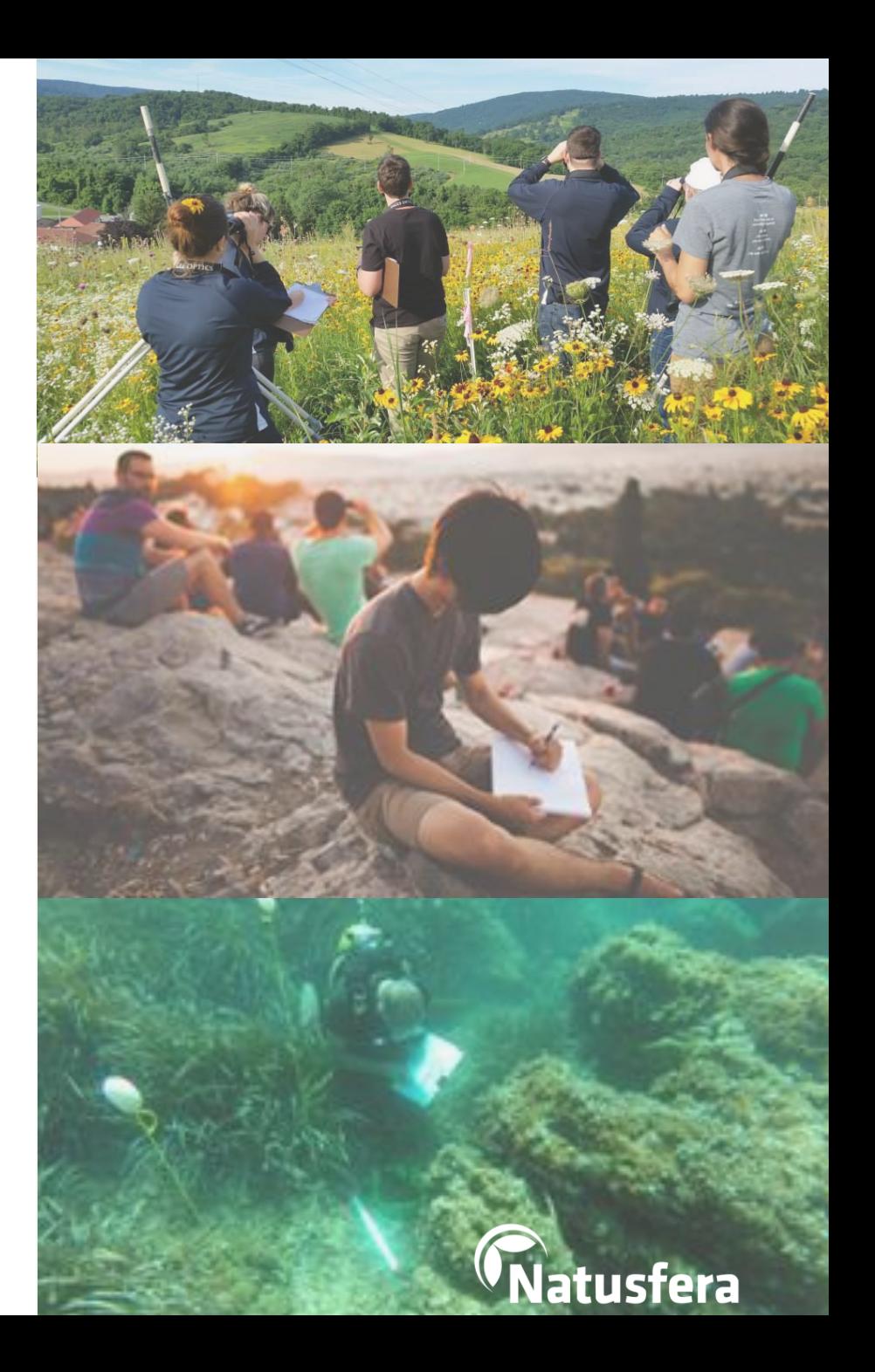

### **Algunos ejemplos**

- Ciencia ciudadana para investigar y controlar **mosquitos transmisores de enfermedades**: ciudadanía, científicos y gestores de salud pública y medio ambiente unidos para luchar contra el mosquito tigre y el mosquito de la fiebre amarilla, vectores de Zika, Dengue y Chikungunya.
- Los **líquenes como bioindicadores de la calidad del aire** en las ciudades. Si sabemos qué líquenes hay en cada barrio podremos conocer el grado de contaminación al que estamos expuestos.

 Proyecto de Natusfera para **aumentar los conocimientos disponibles sobre los polinizadores**, y su relación con las angiospermas. Al aumentar el conocimiento se podrá luchar de una manera más eficiente frente al declive tan importante que están sufriendo muchos grupos de polinizadores los últimos años.

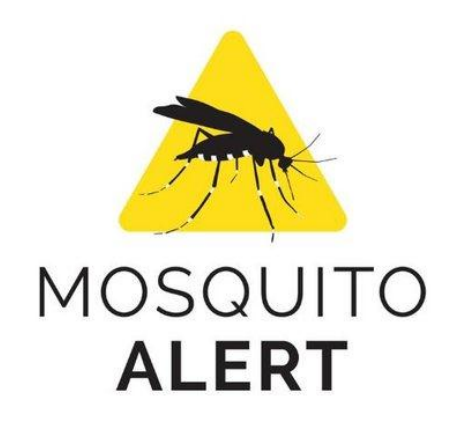

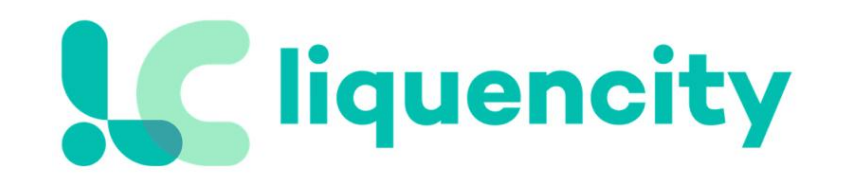

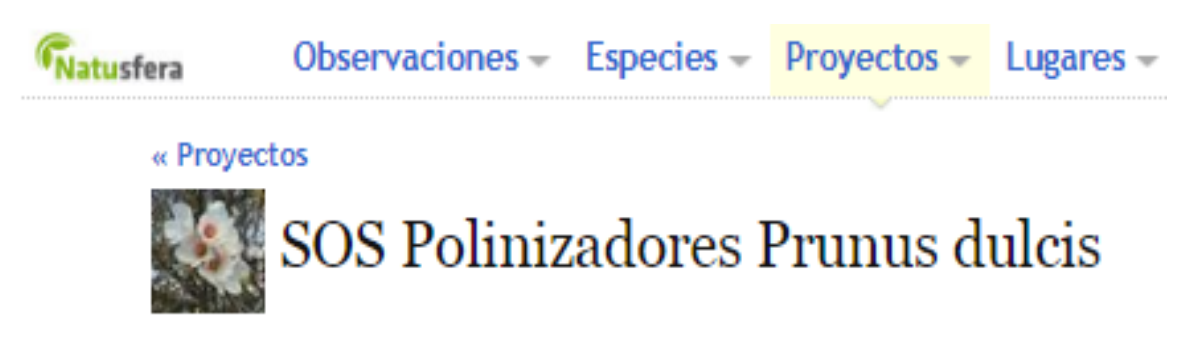

## **¿Qué podemos hacer?**

- 1. Conocer, informarse. Acudir a fuentes fidedignas y solventes: **IPCC** (ONU), GBIF, Greenpeace…
- 2. Contribuir, implicarse, aportar… convertirse en "ciudadanos científicos".
	- $\checkmark$  Observatorios ciudadanos, Ibercivis, plataformas de CC como Natusfera, iNaturalist, BV, eBird…
	- $\checkmark$  Implicación en proyectos dirigidos como LiquenCity, MosquitoAlert, Minimet, etc.
	- $\checkmark$  Actividades organizadas, Juntas de distrito, centros de Educación Ambiental, cursos, talleres, seminarios…

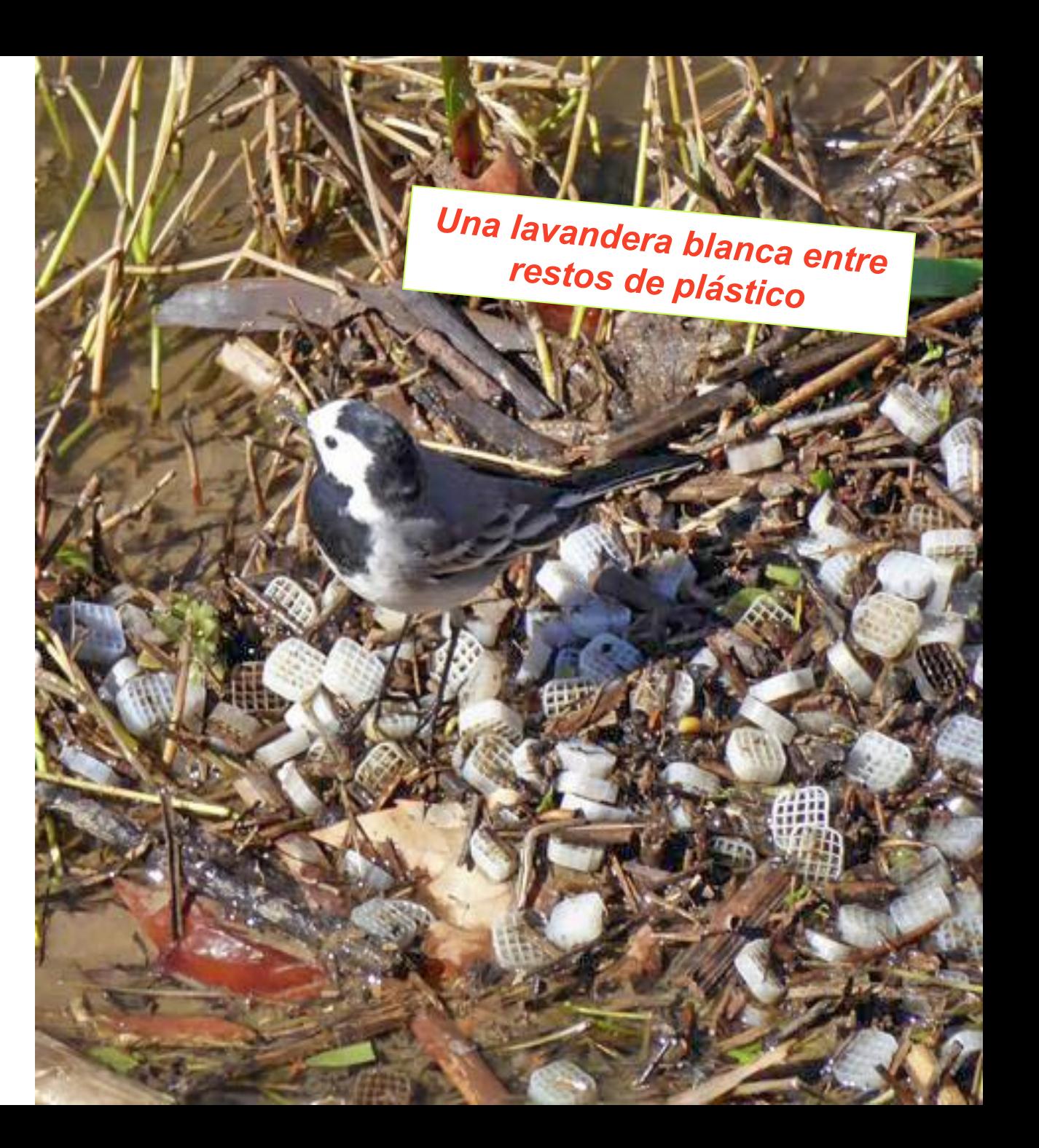

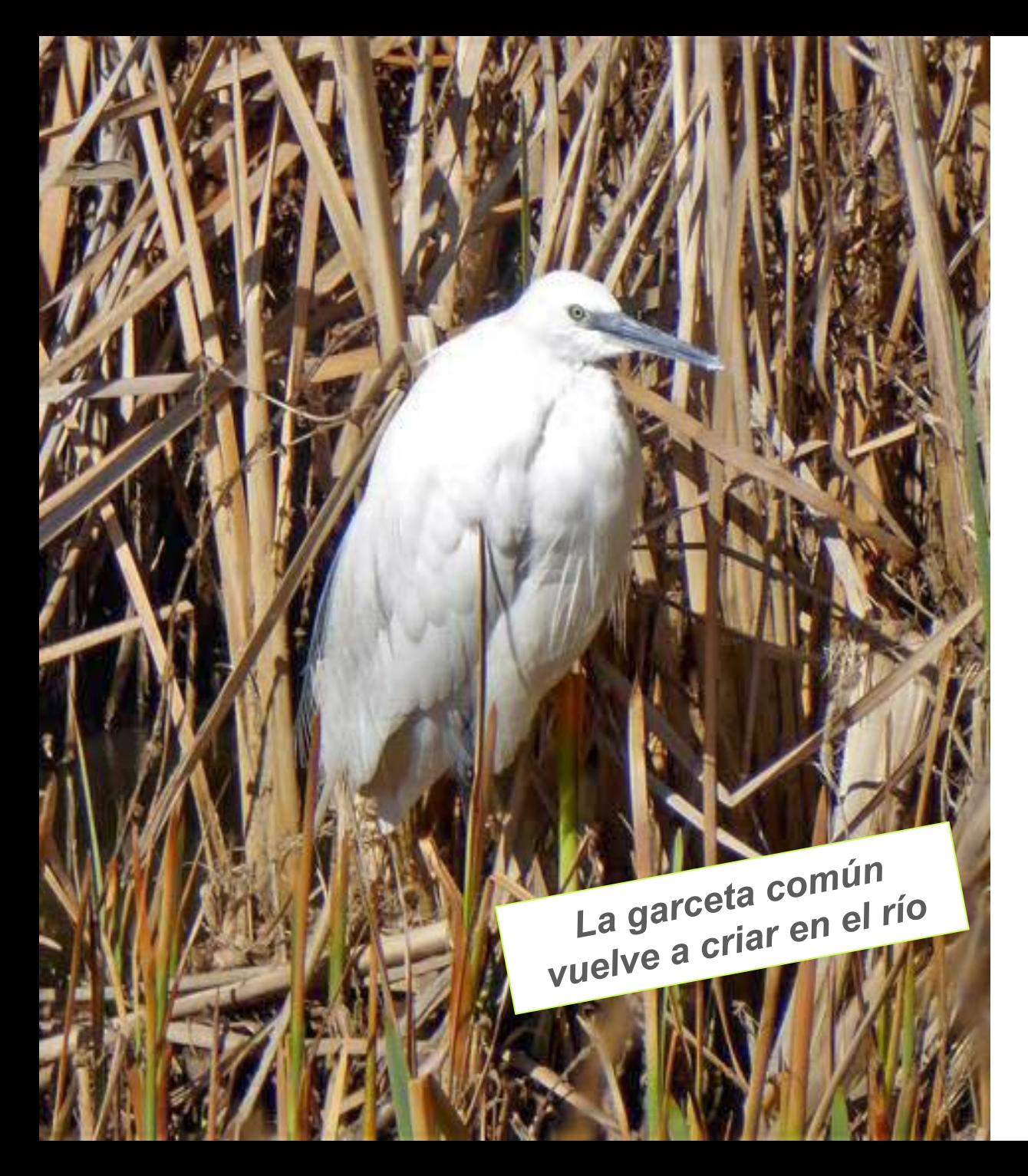

## **¿Para qué sirve?**

- Los ciudadanos toman conciencia de la importancia de conservar, cuidar y explorar la biodiversidad, y de que su participación activa cuenta.
- Corresponsabilidad de la ciudadanía con las administraciones públicas.
- Valoración e implicación, generación de confianza. Cercanía. Mayor conocimiento = mayor valoración.
- Presión, implementación, opinión y decisión, no solo a través de las urnas.

## **¿Para qué sirve?**

La contribución de la ciudadanía puede ayudar a modificar los planes de gestión de las administraciones públicas:

- $\triangleright$  Seguimiento de especies y variables ambientales
	- $\checkmark$  Detección temprana de especies invasoras, para su control o erradicación.
	- $\checkmark$  Seguimiento de especies autóctonas de hábitats especiales (alpinas, áridas, humedales…).
	- $\checkmark$  Detección de cambios en la distribución de especies sensibles al cambio climático (ej. LiquenCity).
	- Descripción de nuevas especies o mejor conocimiento de sus áreas de distribución (cartografía de hábitats).
- Elaboración de inventarios de biodiversidad. Un mejor conocimiento de lo que hay implica poder realizar una mejor gestión.
- Elaborar productos científicos. Estudios, informes…

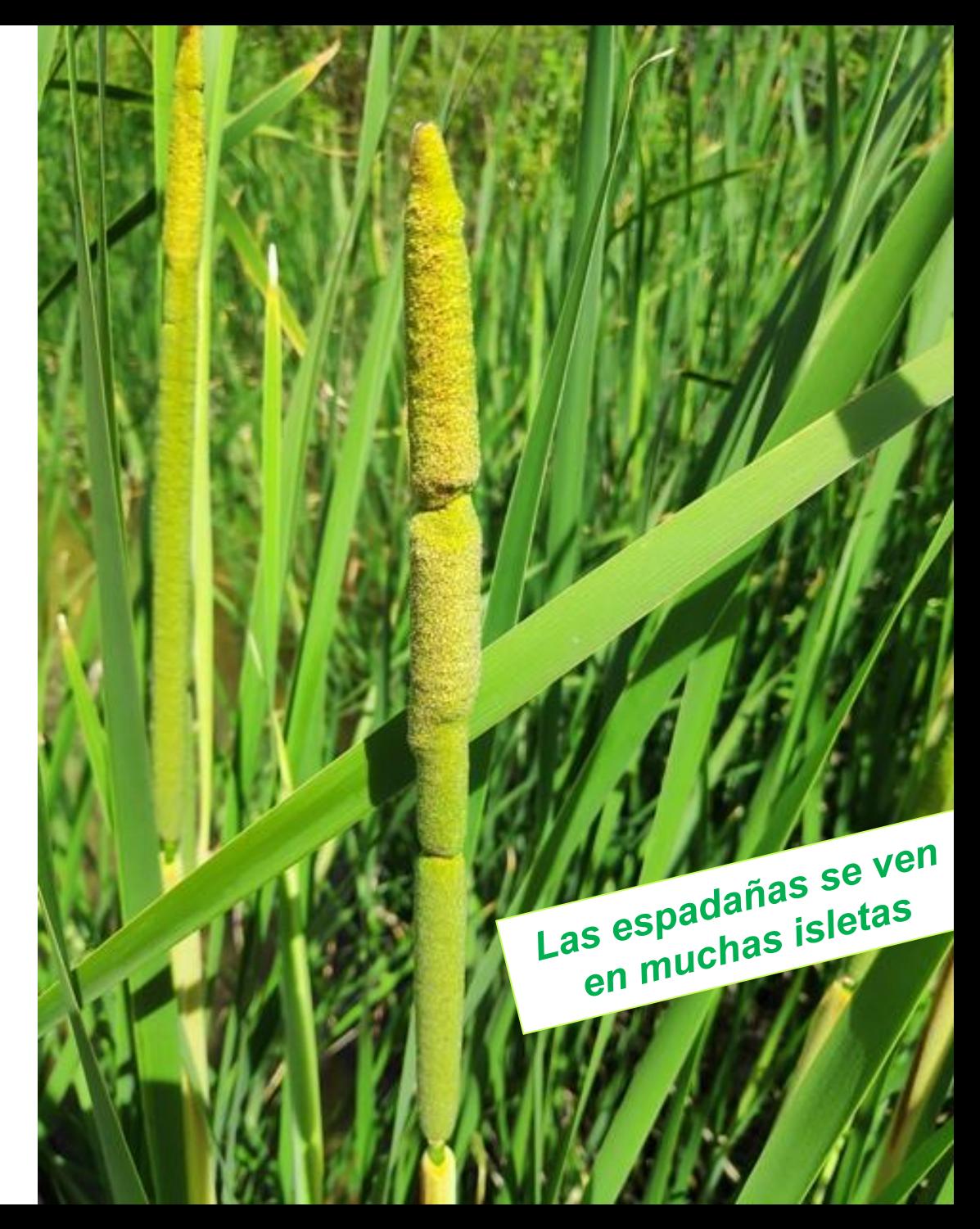

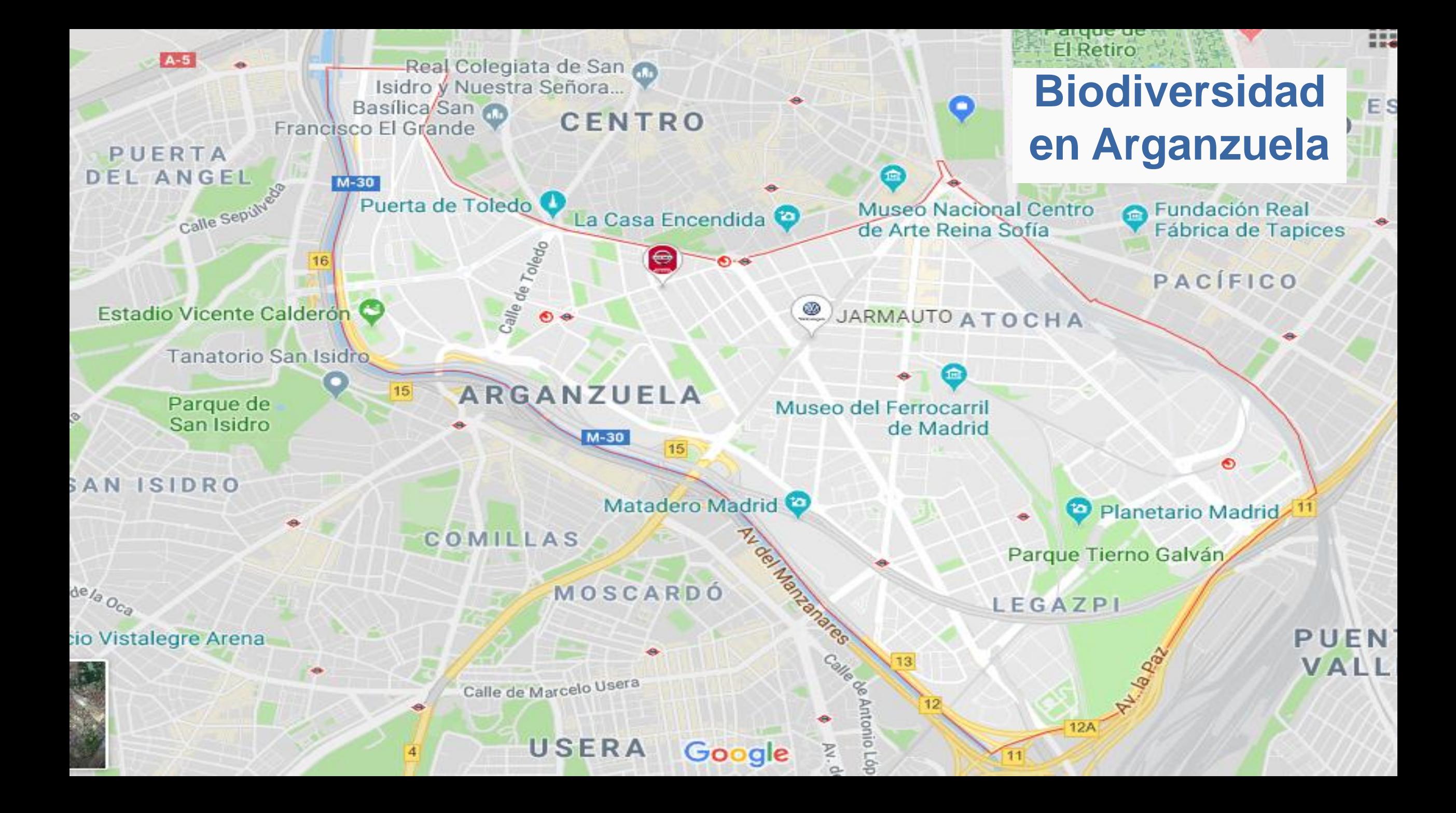

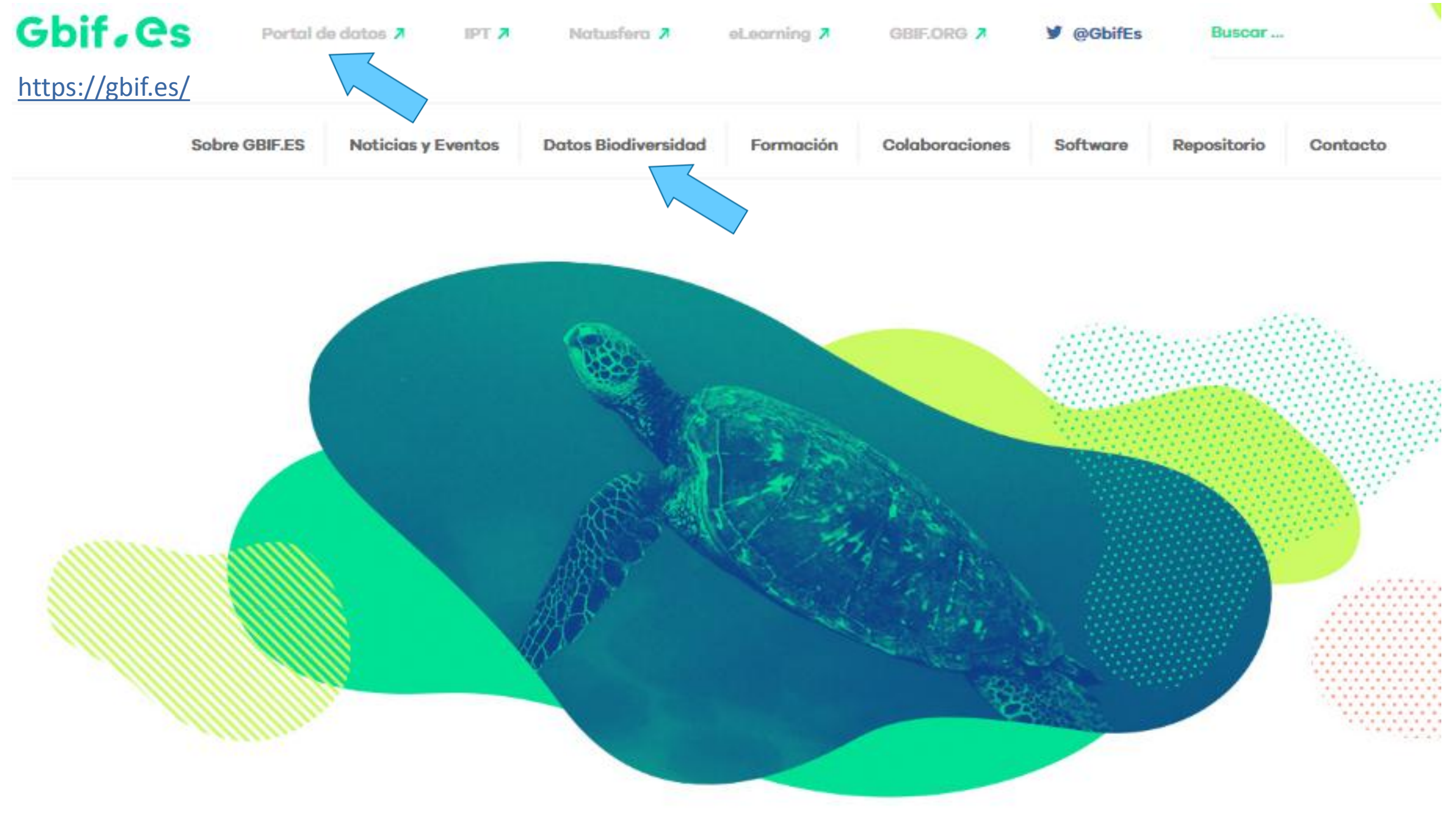

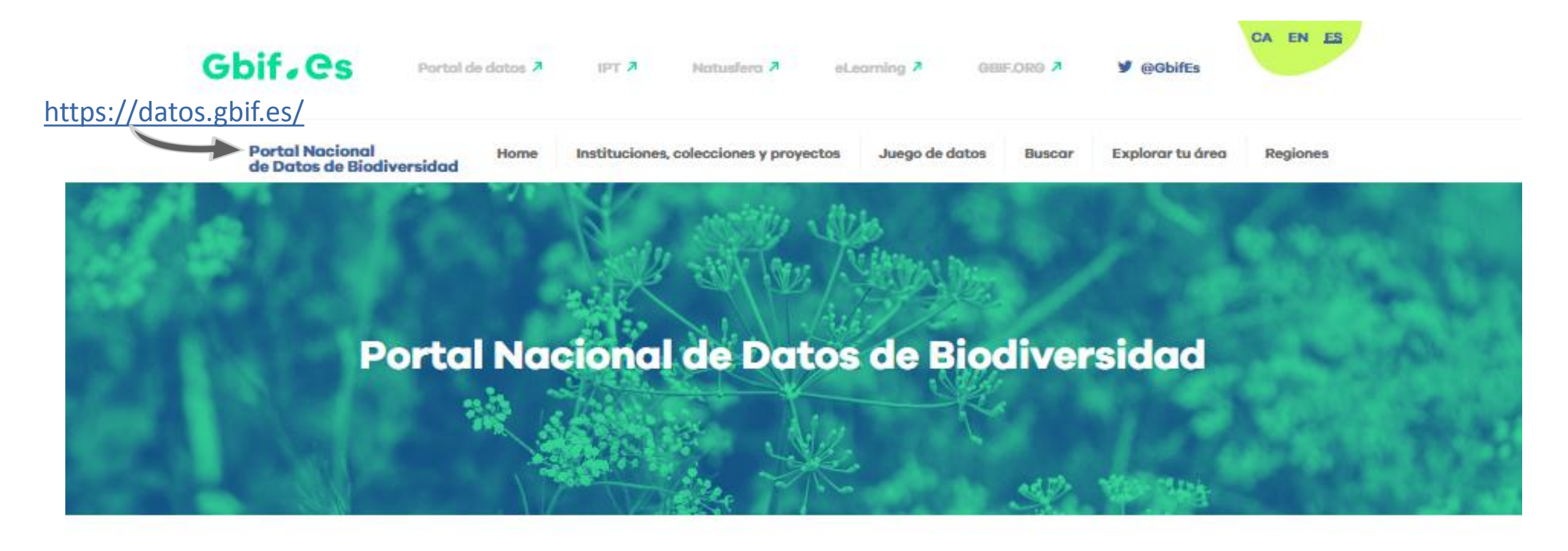

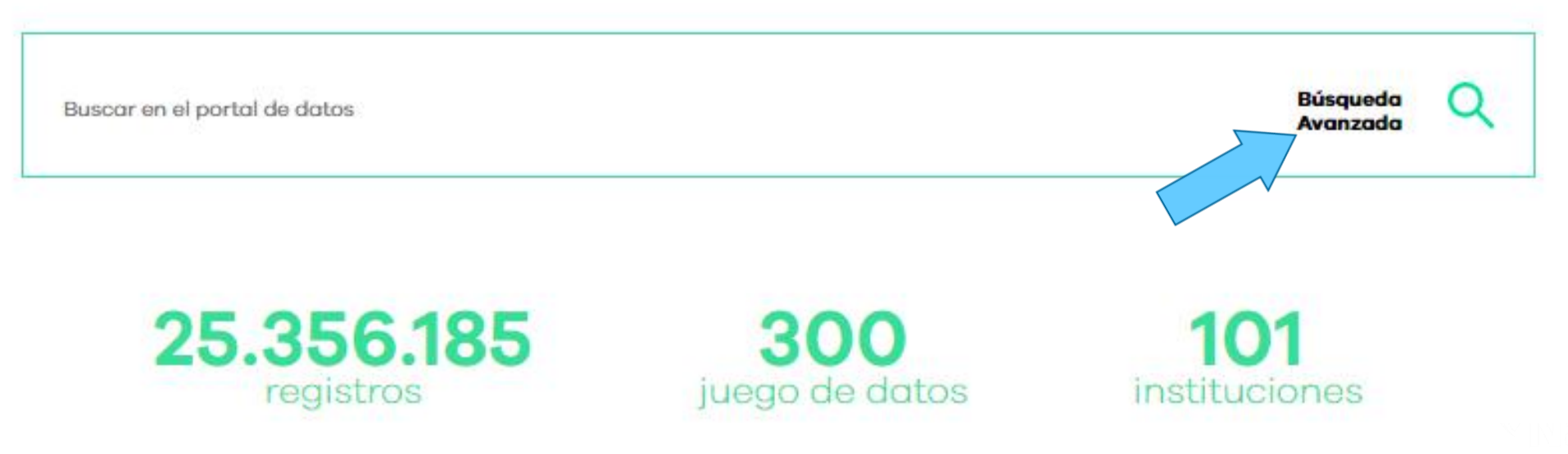

#### **Búsqueda de registros Portal de Datos GBIF.ES**

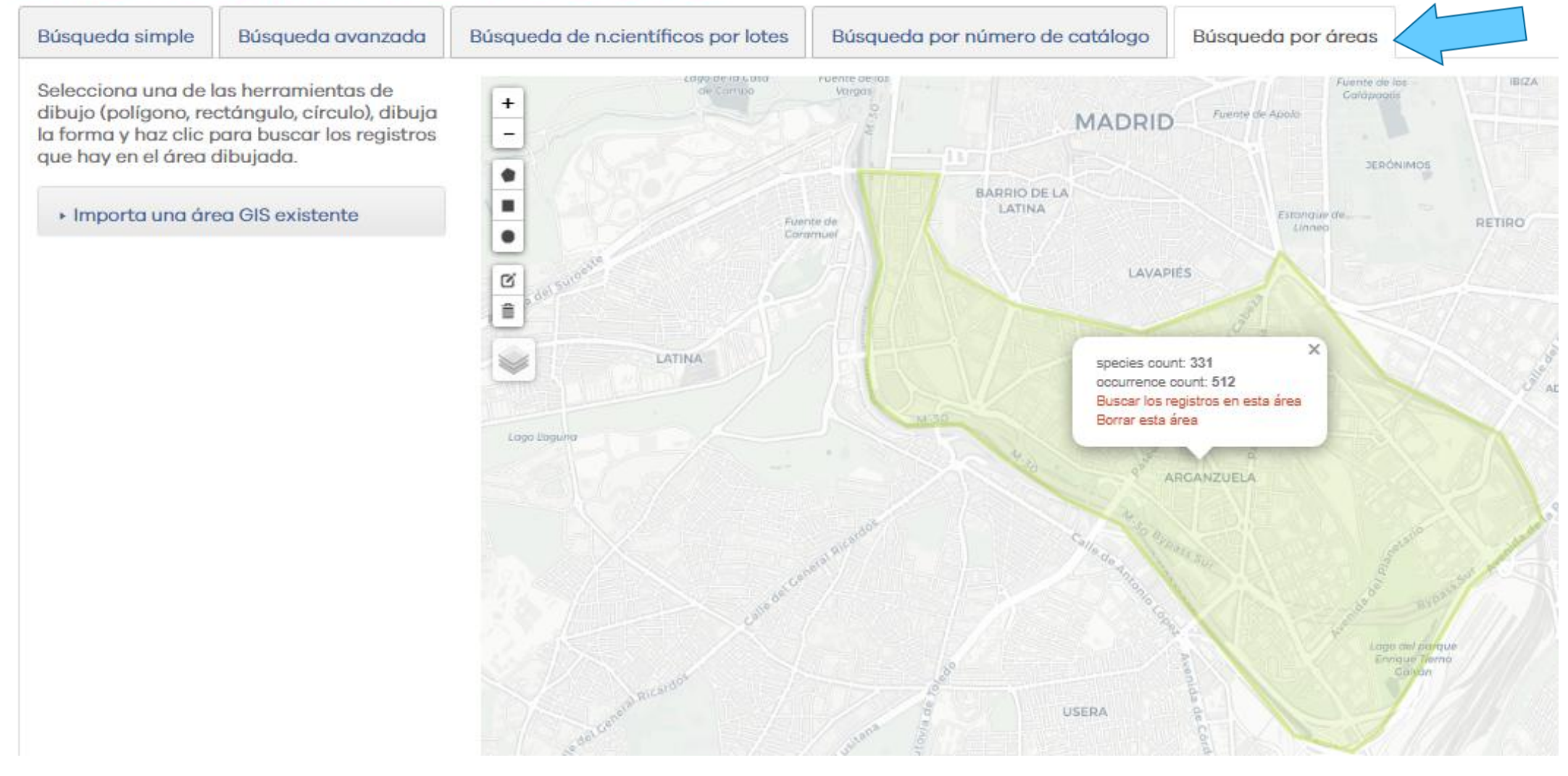

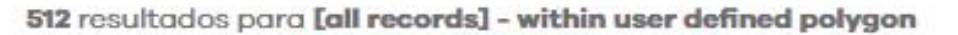

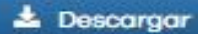

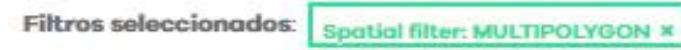

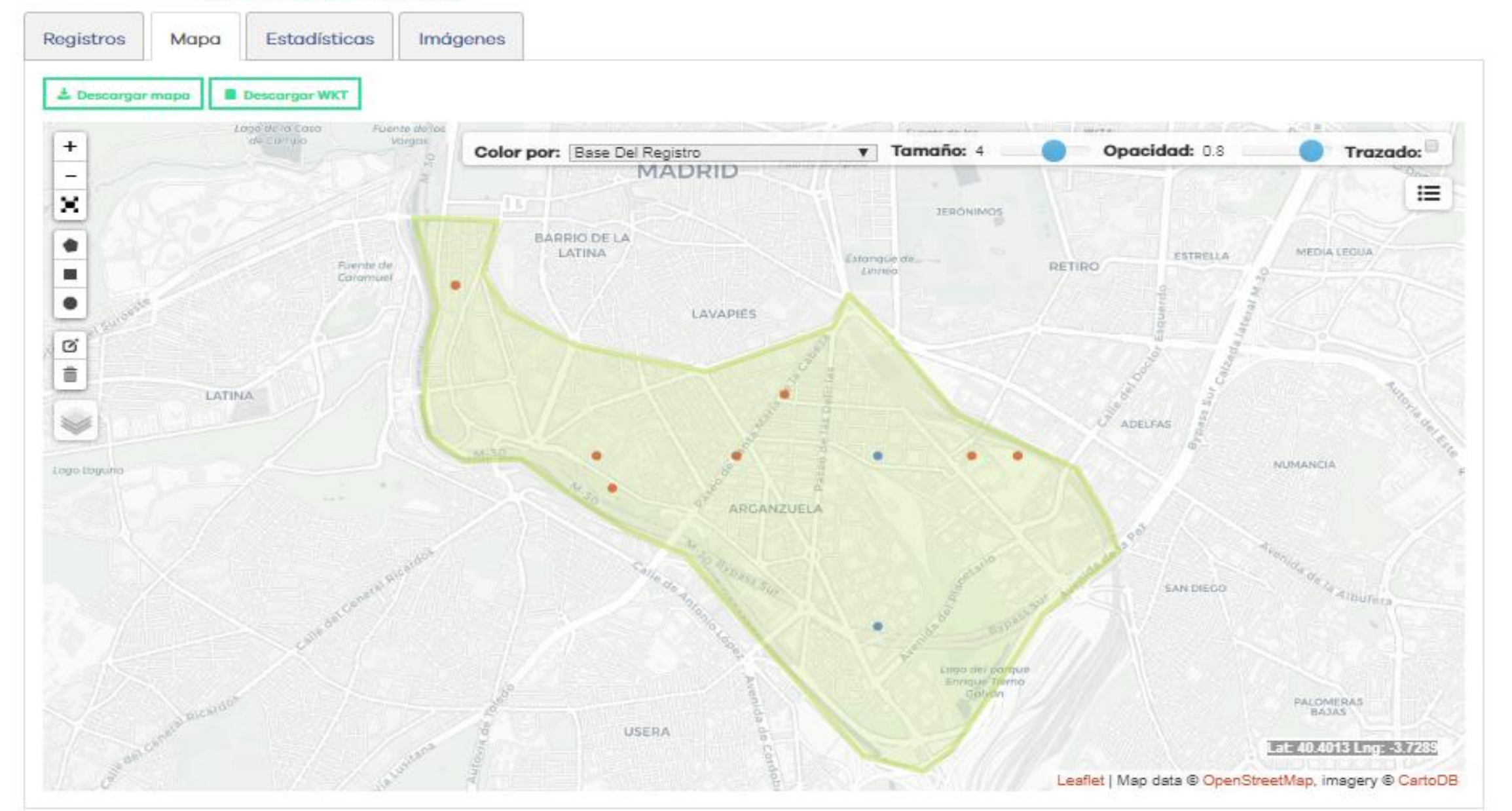

#### Filtrar los registros por:

Registros Mapa

Imágenes Estadísticas

<sup>t</sup> Taxón

- **Registros**
- **Registro**
- **Atribución**

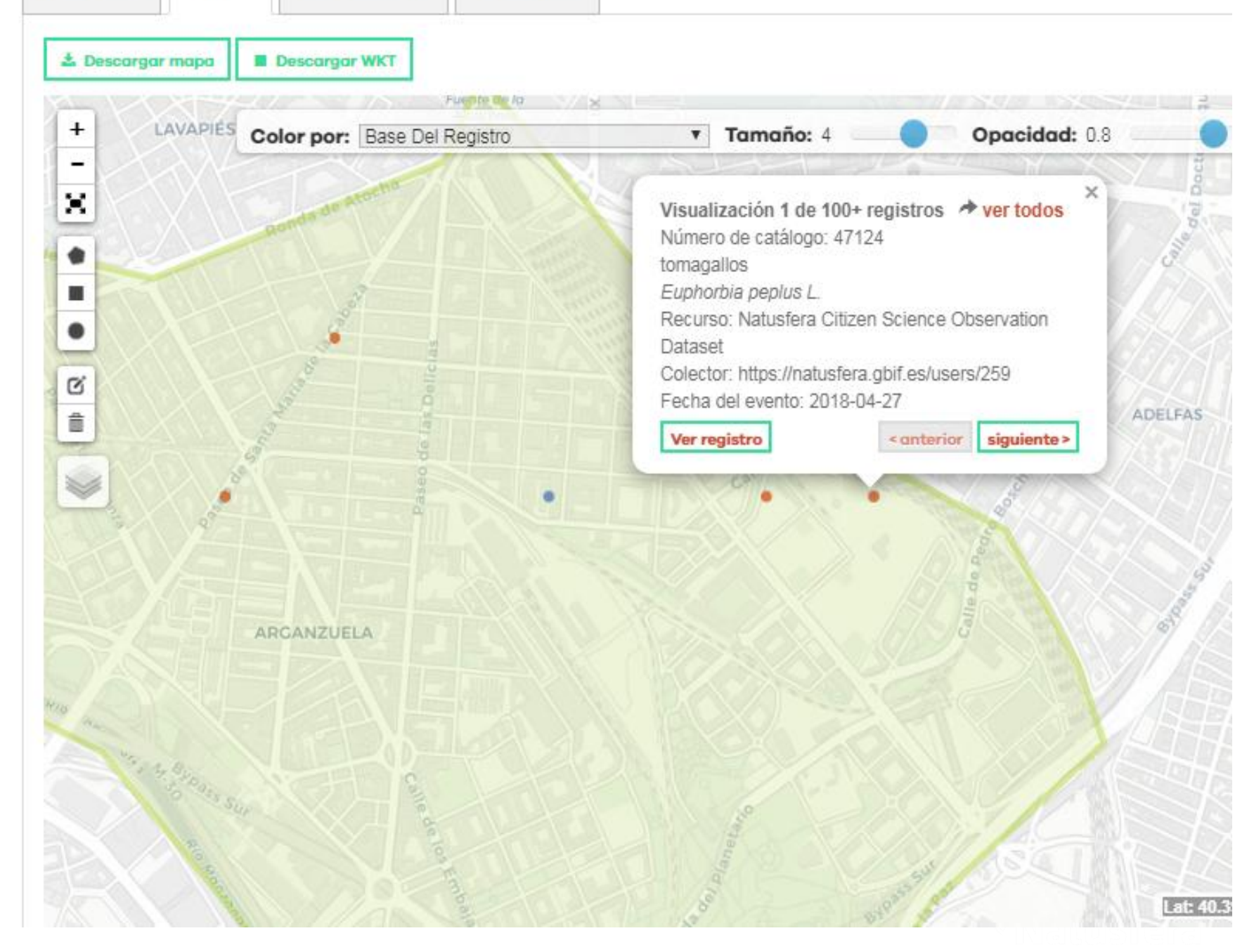

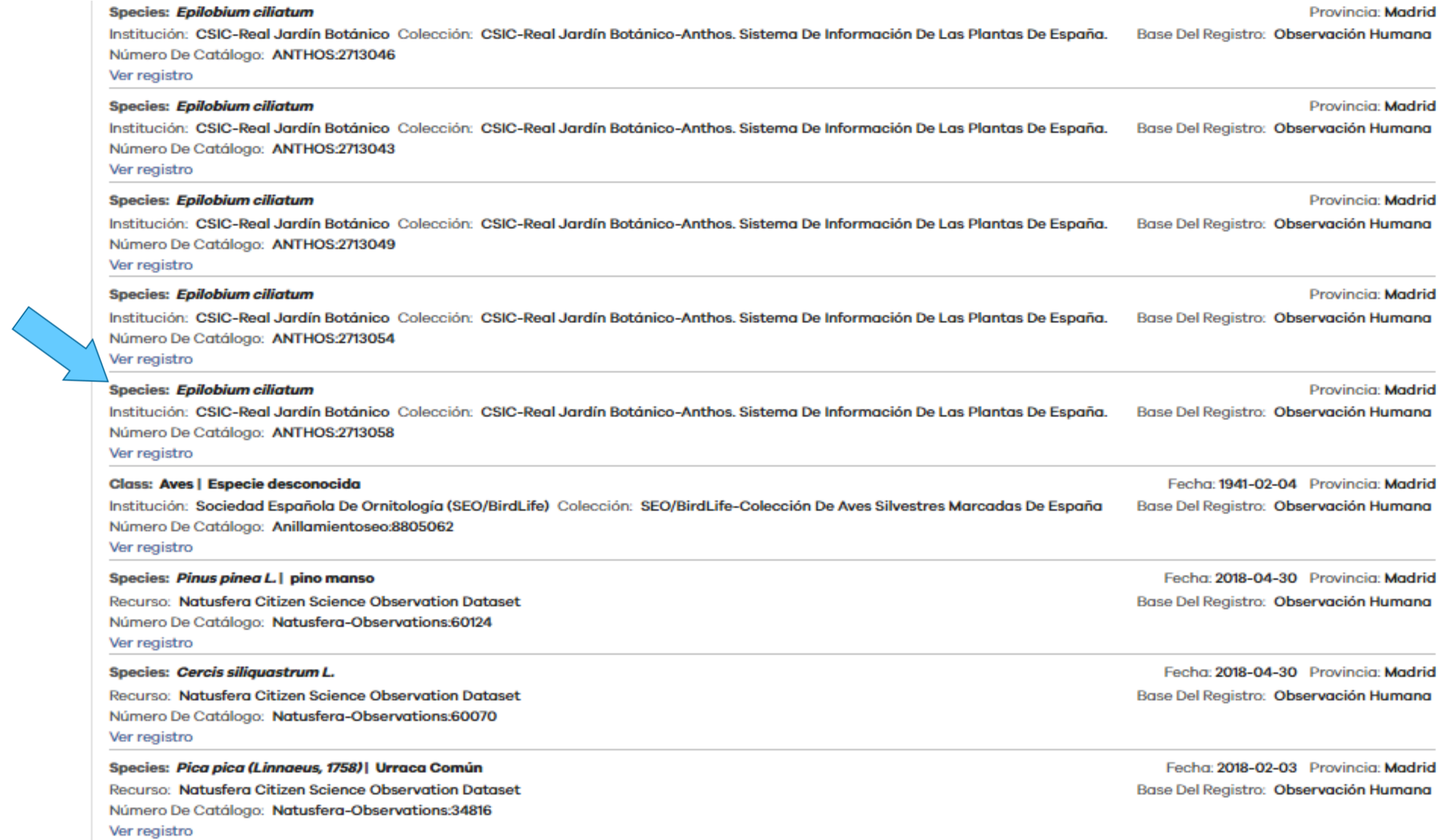

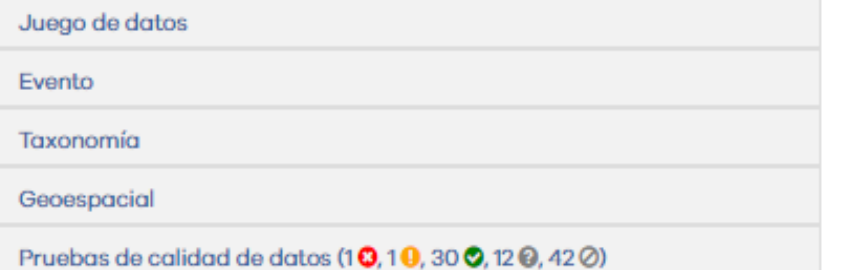

#### Información adicional de las fronteras políticas

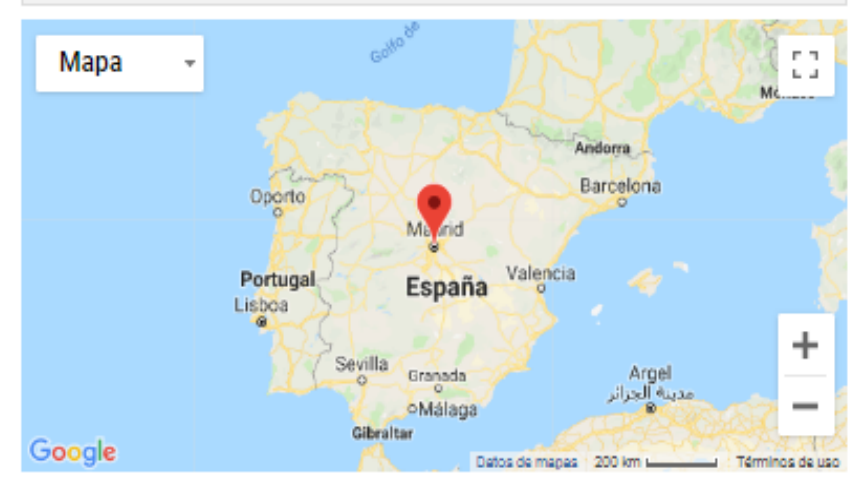

Fecha de carga: 2018-02-12 Fecha último procesado: 2018-03-12

#### Juego de datos

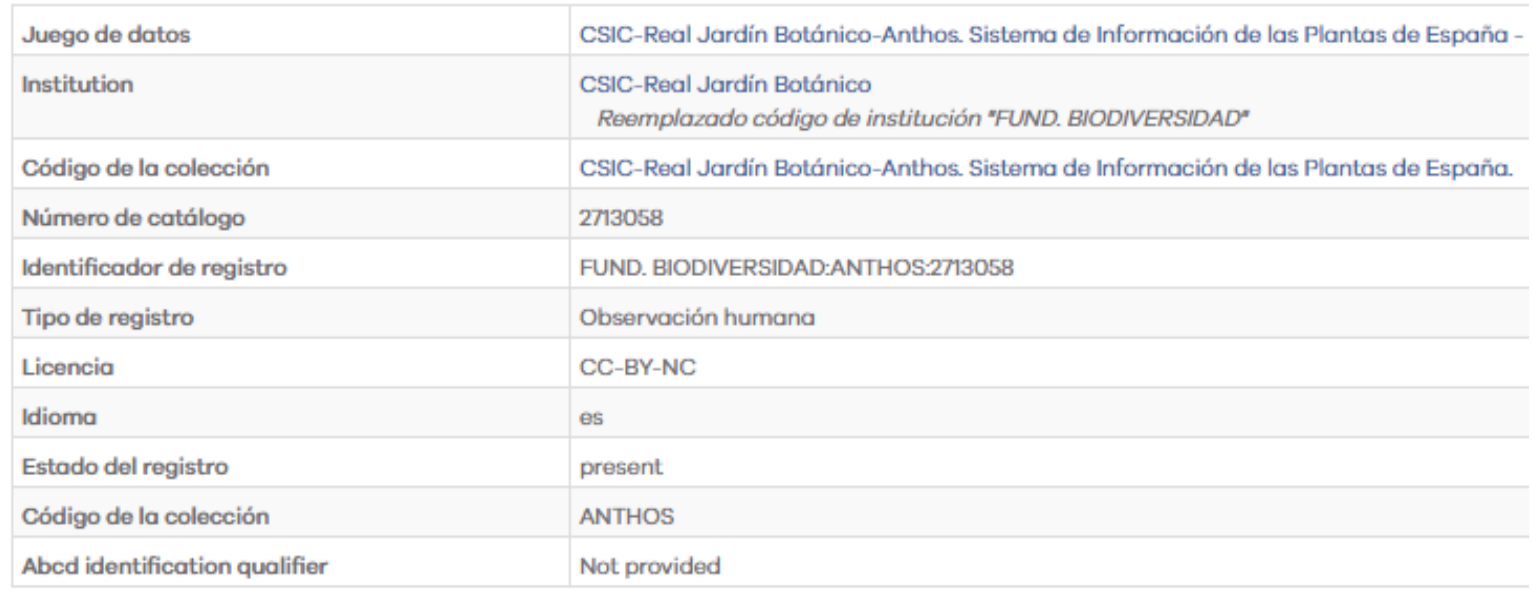

#### **Evento**

Date precision

Not Supplied

#### **Taxonomía**

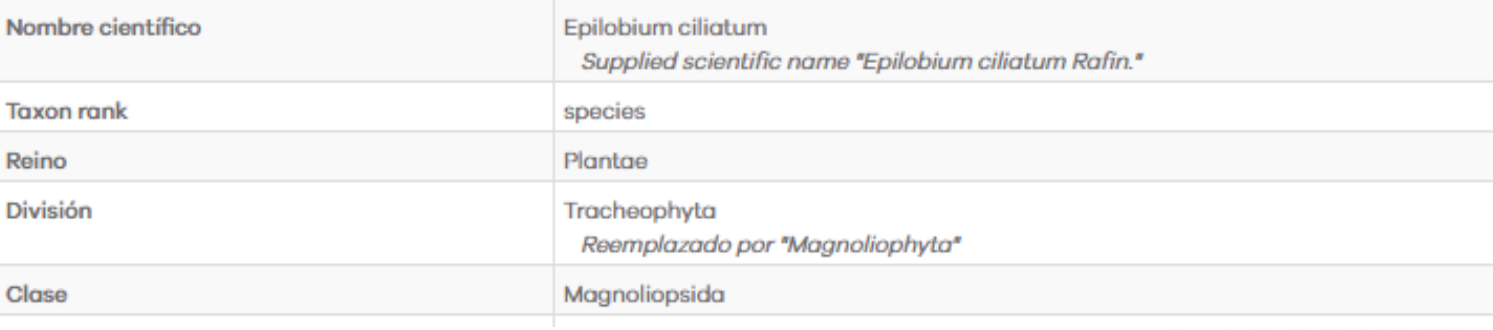

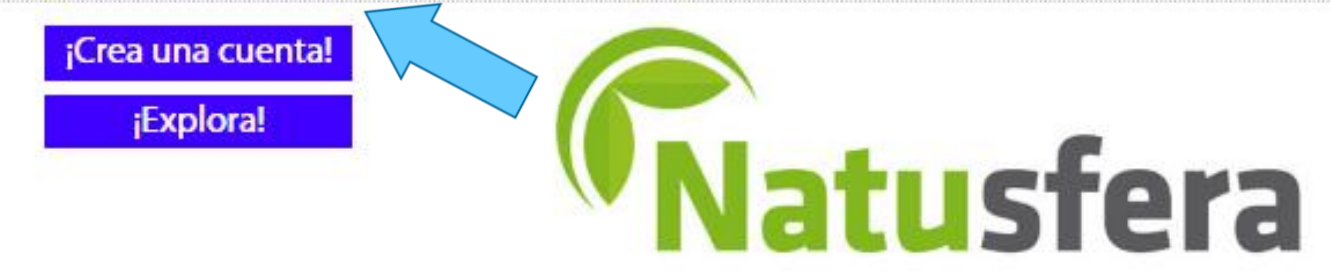

CAT / ES / EN / EUS / GAL / IT [27/05/2019] - [Blog | dTwitter | Minstagram | [Facebook | [] App: Android & iOS

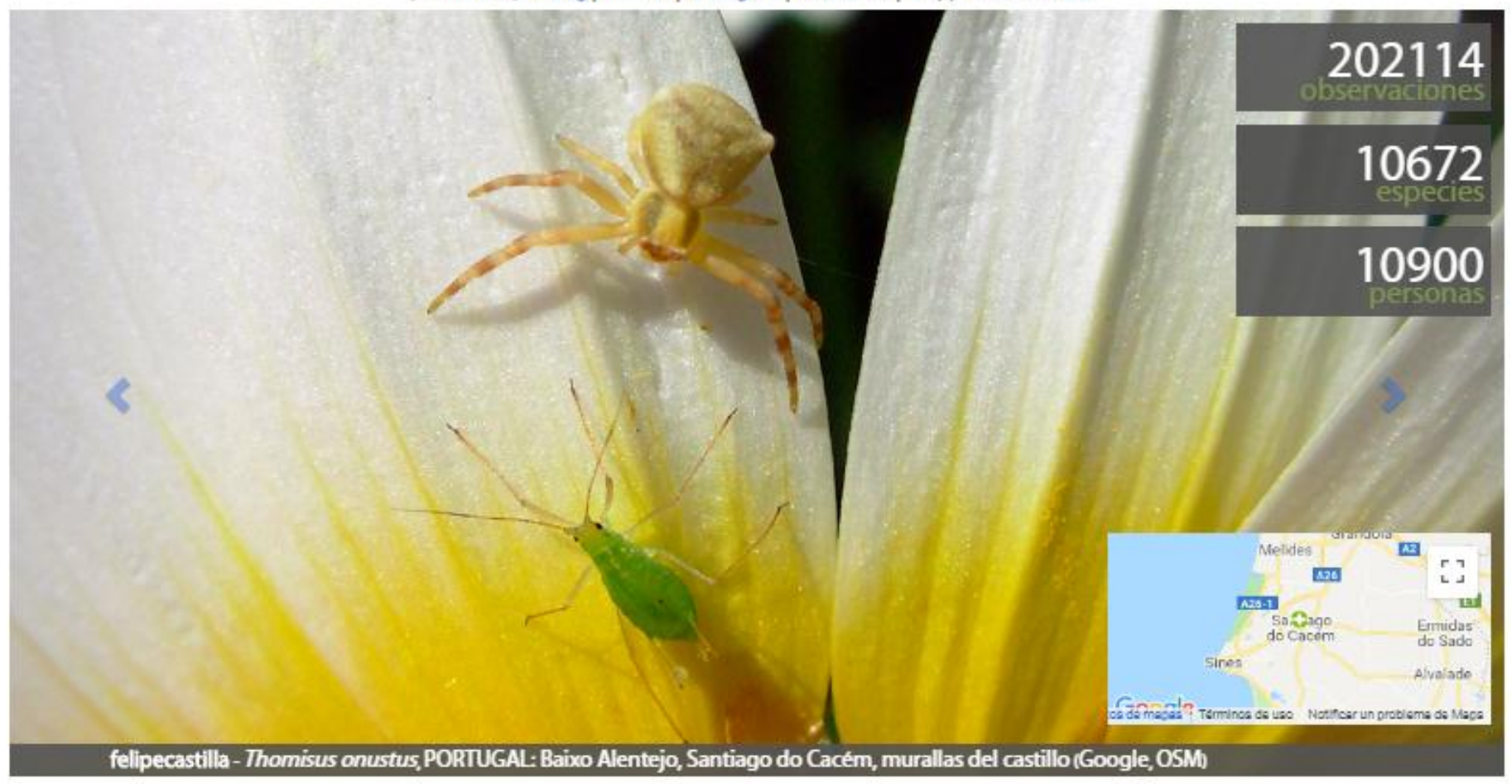

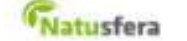

« Proyectos

Editar proyecto | Salir de este proyecto

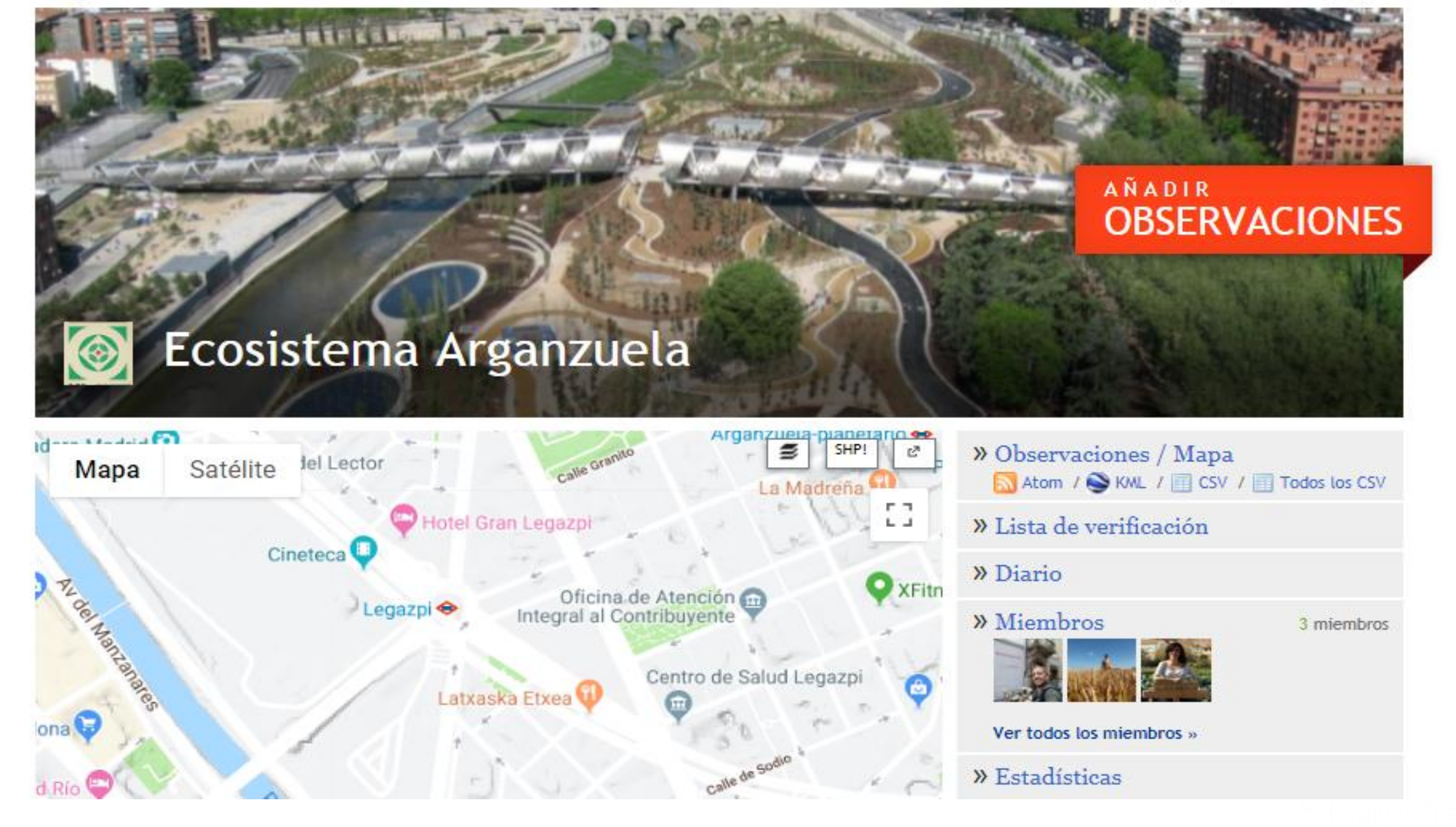
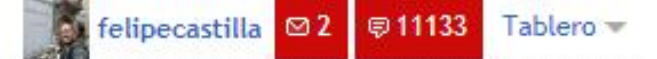

#### « Regresa a Distrito Arganzuela (Madrid)

## Editar Distrito Arganzuela (Madrid)

Nombre<sup>\*</sup>

Distrito Arganzuela (Madrid)

Nombre a mostrar

Distrito Arganzuela (Madrid)

#### Código

Código corto para el país, ej. MX para México

¿Quieres que se cree una lista de verificación?

Latitud<sup>\*</sup>

#### 40.3981742884

#### Tipo de lugar

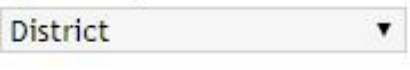

#### Longitud<sup>®</sup>

#### $-3.6982474371$

#### **Admin level**

 $\pmb{\mathrm{v}}$ 

Solo se debe establecer para los organismos políticos. En términos equivalentes de Estados Unidos, 0  $= pais, 1 = estado, 2 = con dado, 3$  $=$  ciudad

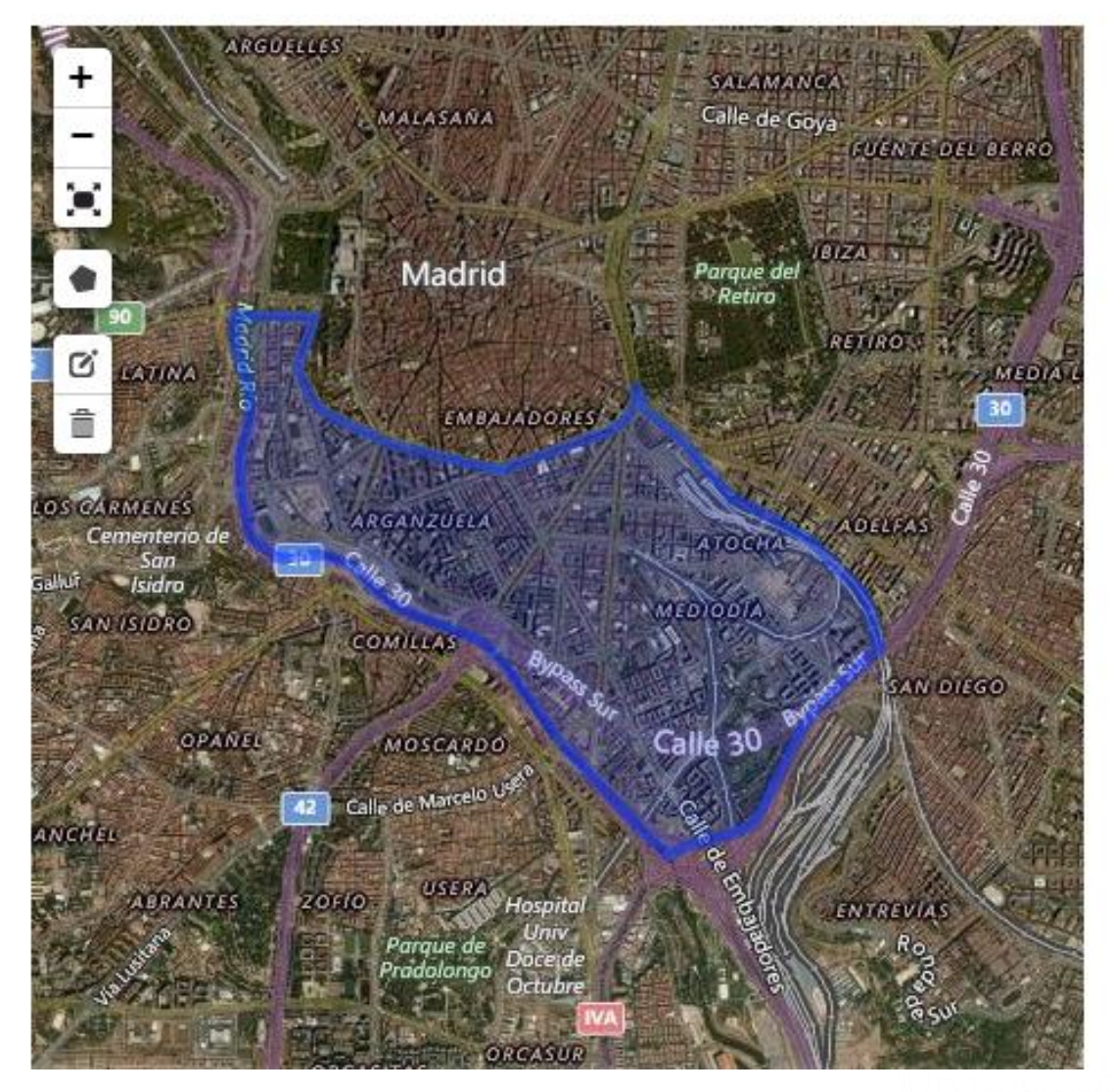

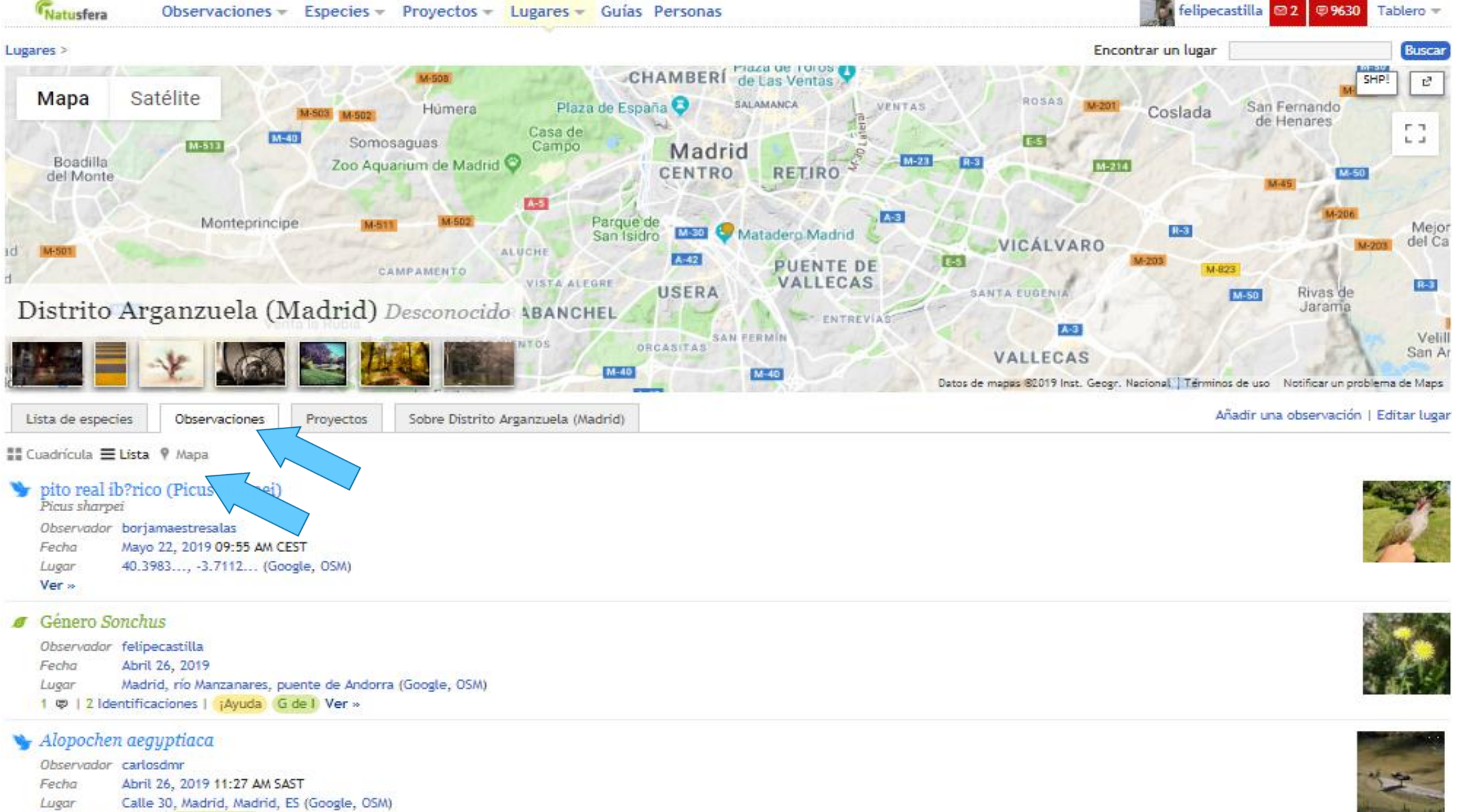

4 Identificaciones | Grado de Inv. Ver »

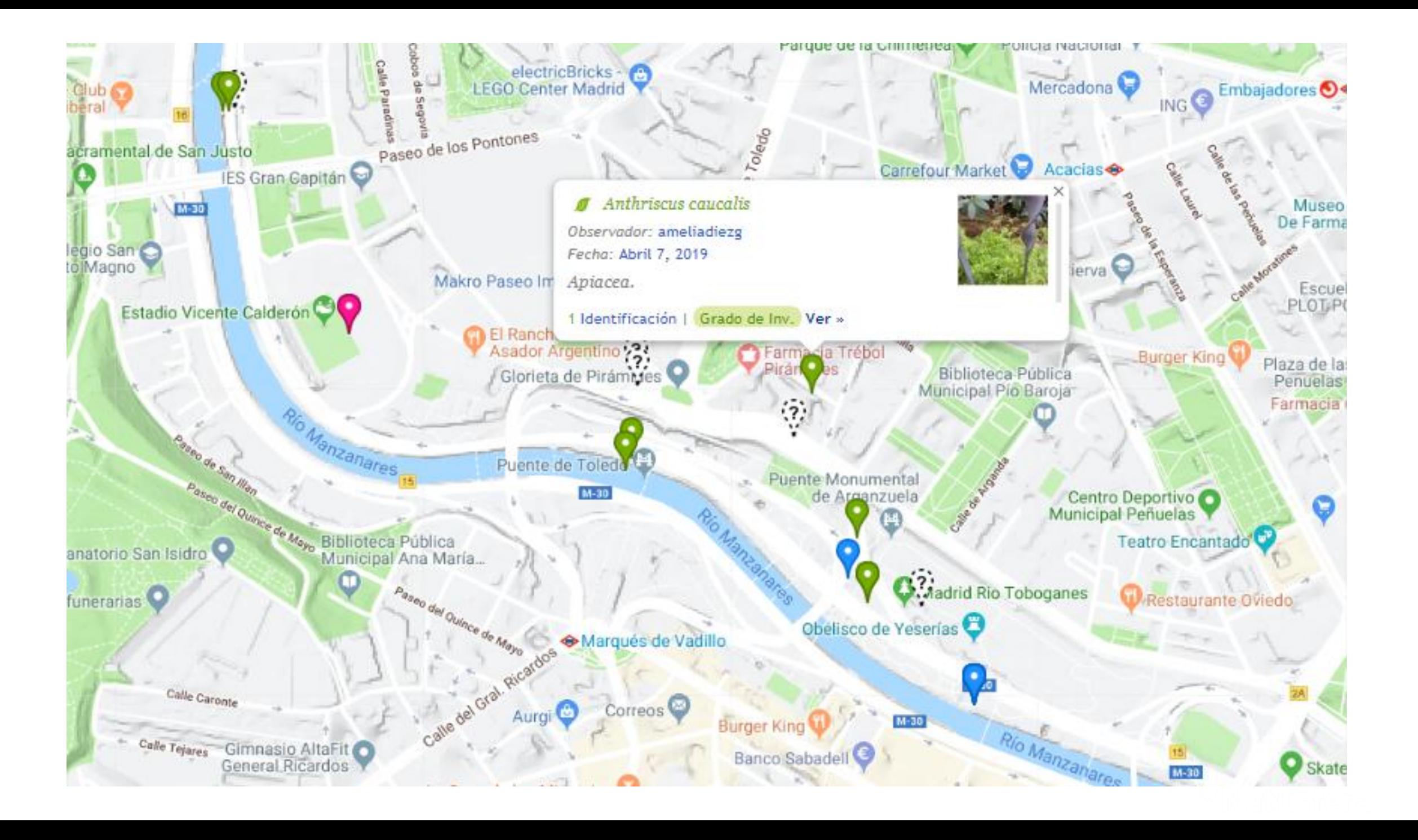

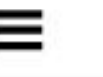

# **EL PAÍS**

**SOCIEDAD** 

#### **RÍO MANZANARES »**

# La nutria entra al centro de Madrid surcando el **Manzanares**

Una grabación muestra a un macho de la especie a la altura del Vicente Calderón, el antiguo estadio del Atlético de Madrid

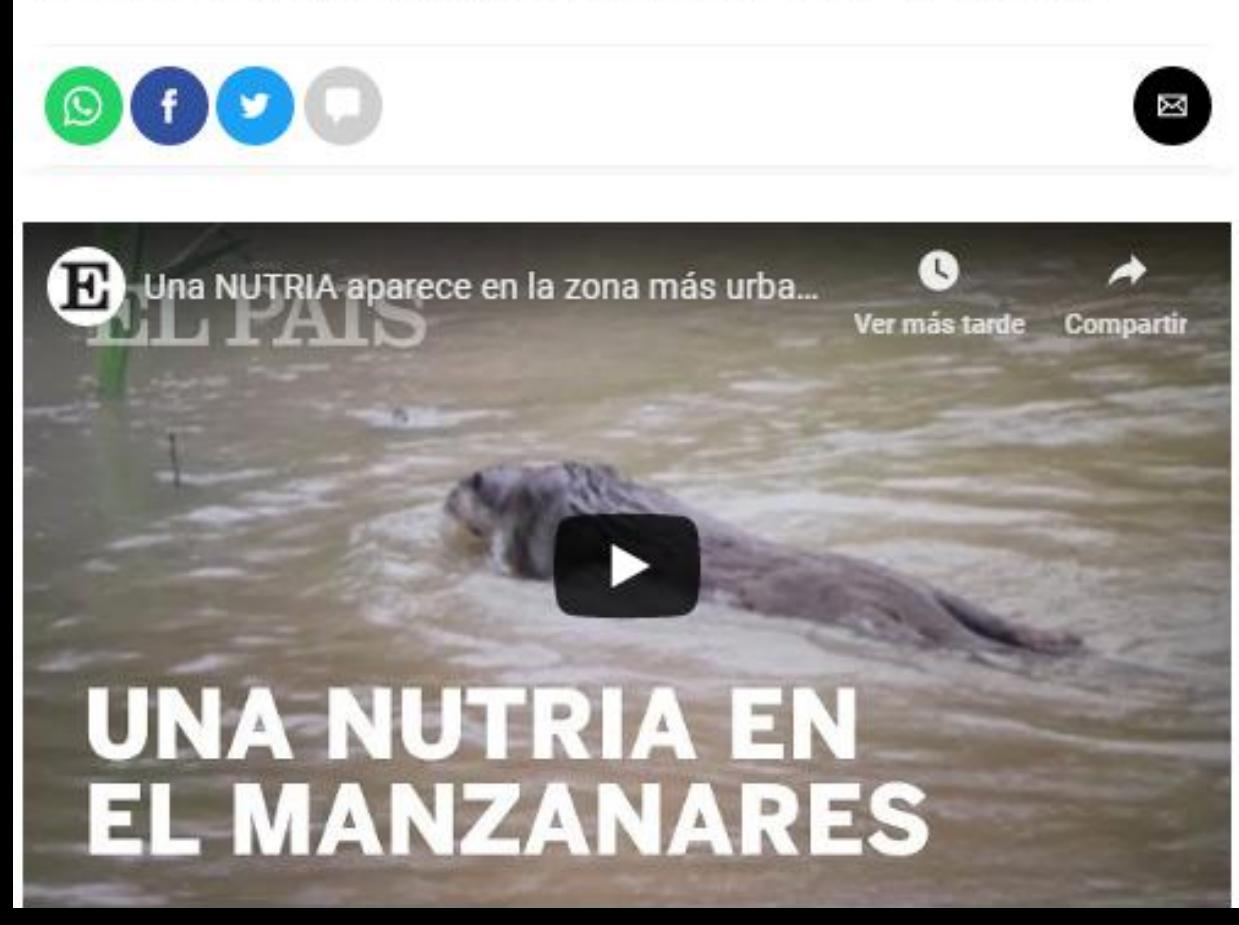

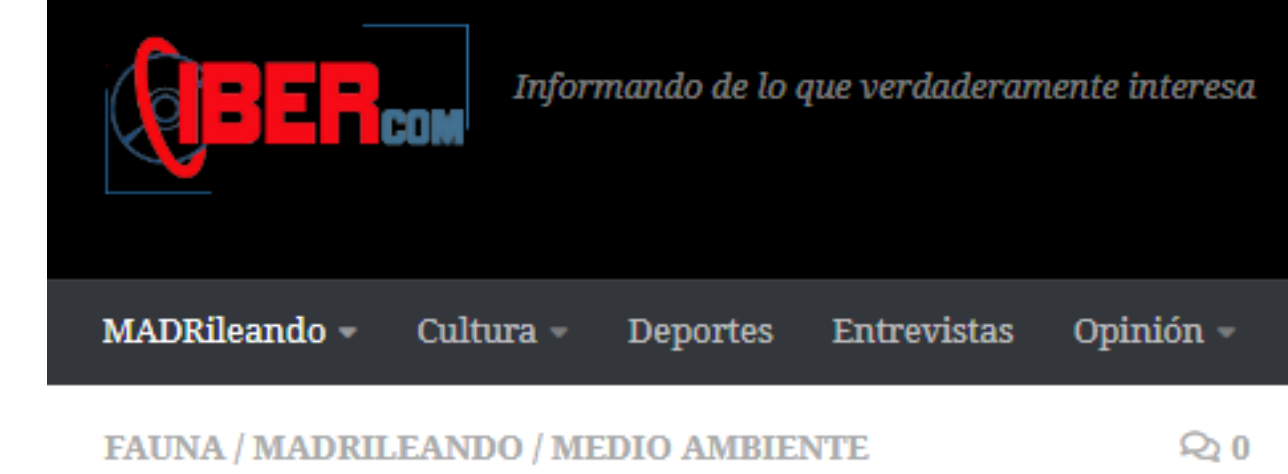

# Madrid Rio: biodiversidad y ocio

POR SONIA FAURA SANCHEZ · DOMINGO, 4 | NOVIEMBRE | 2018

Los paseos por la ladera del río Manzanares en lo que se le conoce como Madrid Río hoy son posibles gracias a la transformación que se hizo entre los años 2003 y 2007. Se llevó a cabo el soterramiento de la M-30 para liberación del tráfico en la superficie junto al río y ha hecho posible la creación del parque Madrid Río desde el Puente de los Franceses hasta el Nudo Sur. Una reforma que

**SHARE** 

# PLAN ESTRATÉGICO DE ARBOLADO, ZONAS VERDES Y BIODIVERSIDAD DE LA CIUDAD DE MADRID

**\*Finalizado** ARGANZUELA CURSOS || TALLERES **GRATUITO** 

![](_page_40_Picture_2.jpeg)

**PRECIO: Gratuito FECHA:** jueves 27 de abril de 2017

Añadir a mi calendario

### **Taller participativo**

Abierto a todo el que quiera participar

Distrito de Arganzuela. Ayuntamiento de Madrid

De 17 a 19:30 horas.

O Última actualización: 26 de abril de 2017 Fuente original: madrid.es

# El problema más acuciante: Las especies exóticas invasoras

![](_page_41_Picture_1.jpeg)

#### **DISPOSICIONES GENERALES**

#### MINISTERIO DE AGRICULTURA, ALIMENTACIÓN Y MEDIO AMBIENTE

8565 Real Decreto 630/2013, de 2 de agosto, por el que se regula el Catálogo español de especies exóticas invasoras.

Especie exótica invasora: especie exótica que se introduce o establece en un ecosistema o hábitat natural o seminatural, y que es un agente de cambio y amenaza para la diversidad biológica nativa, ya sea por su comportamiento invasor, o por el riesgo de contaminación genética.

Artículo 7. Efectos de la inclusión de una especie en el catálogo.

1. La inclusión de una especie en el catálogo, de acuerdo al artículo 61.3 de la Ley 42/2007, de 13 de diciembre, conlleva la prohibición genérica de su posesión, transporte, tráfico y comercio de ejemplares vivos o muertos, de sus restos o propágulos, incluyendo el comercio exterior. Esta prohibición está limitada al ámbito de aplicación especificado para cada especie en el anexo.

![](_page_41_Picture_8.jpeg)

![](_page_42_Picture_0.jpeg)

Guía Didáctica Palacio de Cri de la Arganzue

Julio Carballo Gó

![](_page_43_Picture_0.jpeg)

App para teléfonos móviles ara teléfonos in<br>Android e iOS

E Observaciones

Centranthus ruber

**phiclides podalirius...** 

Erica vagans (Erica va.

Sin descripción

 $\circ$ 

Acer opalus (Acer o...

Ramonda myconi (R.

 $\circ$ 

 $\begin{picture}(20,20) \put(0,0){\line(1,0){10}} \put(15,0){\line(1,0){10}} \put(15,0){\line(1,0){10}} \put(15,0){\line(1,0){10}} \put(15,0){\line(1,0){10}} \put(15,0){\line(1,0){10}} \put(15,0){\line(1,0){10}} \put(15,0){\line(1,0){10}} \put(15,0){\line(1,0){10}} \put(15,0){\line(1,0){10}} \put(15,0){\line(1,0){10}} \put(15,0){\line(1$ 

 $\begin{array}{c} \bullet \\ 14.06 \end{array}$  $A_{\tilde{H}_{\tilde{q}}d\tilde{q}_{\tilde{f}\tilde{f}}}$ 

*Plataforma web*

**SUN 1999** 

 $\pmb{\mathcal{R}}$ 

 $\mathcal{L}$ 

 $\boldsymbol{\mathcal{V}}$ 

 $\,$   $\,$   $\,$   $\,$ 

 $\pmb{\mathcal{B}}$ 

 $\int_{\tilde{C}}$ 

 $\mathcal{E}$ 

 $\circ$ 

 $\mathsf{C}^-$ 

**CONTRACTOR** 

।<br>३

 $\geq$ 

 $\overline{H}$ 

 $\boldsymbol{\gamma}$ 

**Contract on the Contract of the Contract of The Contract of The Contract of The Contract of The Contract of The Contract of The Contract of The Contract of The Contract of The Contract of The Contract of The Contract of T** 

**CONTRACTOR** 

 $\circ$ 

 $\rightarrow$ 

 $\int_{\mathfrak{S}}$ 

 $\Delta$ 

 $\frac{1}{\sqrt{\frac{1}{\sigma}}}$ 

 $\overline{U}$ 

 $\frac{d\mathbf{r}}{d\mathbf{r}}$ 

CONTROL OF CONTROL

 $W$ 

 $S_{B}$ 

 $\star$ 

 $Q$ 

cmd &

4

 $\rightarrow$ 

 $\mathcal{D}$ 

Ctrl

 $\boldsymbol{\mathcal{D}}$ 

**LUSFER** 

 $\infty$ 

 $G/\frac{C}{2C}$ 

San Campion

 $\sim$ 

**http://natusfera.gbif.es**

 $\triangledown$ 

![](_page_44_Picture_3.jpeg)

Download on the<br>App Store

# **¿Qué es Natusfera?**

Una tecnología aplicada a la ciencia ciudadana para conocer la biodiversidad

> Una herramienta social y colaborativa en la que se aprende sobre biodiversidad entre toda la comunidad, con ayuda e interacción entre los usuarios

> Con proyectos que se pueden personalizar y crear por el usuario

![](_page_45_Picture_4.jpeg)

# **¿Para qué sirve Natusfera? Excursionistas, guías de**

**APRENDER**

**Para registrar y organizar observaciones de la naturaleza, conocer a otros entusiastas y aprender sobre el mundo natural.**

**COMPARTIR** 

**naturaleza, cazadores, pescadores, recolectores de hongos y frutos, aficionados a las aves, técnicos de espacios naturales, ecologistas, biólogos, ambientólogos, ingenieros forestales, de montes, agrónomos, estudiantes, maestros, asociaciones de naturaleza...**

**GESTIONAR** 

latusfera

# **¿Cuál es el origen de Natusfera?**

Watusfera es una adaptación de iNaturalist.org

# REAL JARDÎN Lanzada en junio de 2016 en el BOTÂNICO

**Desarrollada bajo código abierto y gratuita**

**Adaptada a la biodiversidad de España, pero con miras a extenderse a la comunidad hispanohablante y otros países de su entorno**

![](_page_47_Picture_5.jpeg)

![](_page_48_Picture_0.jpeg)

**Gestión de contenidos, administración y mantenimiento**

**TEL CREAF** Centro de Investigación Ecológica y Aplicaciones Forestales. [www.creaf.cat/es](http://www.creaf.cat/es)

REAL JARDÎN

BOTÂNICO

![](_page_48_Picture_3.jpeg)

![](_page_48_Picture_4.jpeg)

![](_page_48_Picture_5.jpeg)

Nodo Español de la Infraestructura Mundial de Información en Biodiversidad. [www.gbif.es](http://www.gbif.es/)

Instituto de Ciencias del Mar. [www.icm.csic.es](http://www.icm.csic.es/)

![](_page_48_Picture_8.jpeg)

Gobierno Vasco. [http://www.euskadi.eus](http://www.euskadi.eus/)

![](_page_48_Picture_10.jpeg)

# & Natusfera? Cue se recibido

**ALCOHOL: AND PROPERTY** 

# **Metadatos**

**Natusfera no es un catálogo de fotos y sonidos**

# contenido multimedia de imágenes y audios

**Simpson** 

![](_page_50_Picture_110.jpeg)

 $\bullet$ 

![](_page_51_Picture_0.jpeg)

*La biodiversidad al alcance de los ciudadanos*

# Cómo crear una cuenta, subir observaciones y asociarse a proyectos

![](_page_51_Picture_3.jpeg)

# PRIMEROS PASOS

**Primeros pasos**

![](_page_53_Picture_0.jpeg)

**Para Android debes descargar la app desde Google Play**

![](_page_53_Picture_2.jpeg)

En el caso de que tu móvil sea iPhone debes descargar Natusfera desde App Store

![](_page_53_Picture_4.jpeg)

![](_page_53_Picture_5.jpeg)

Una vez descargada, debe aparecer este icono en el escritorio de tu móvil Android

> Novedades • Última actualización: 4 oct. 2018

**Natusfera** 

Educación

**CREAF** 

□□ ● 【 / 19% 14:02

**ABRIR** 

Q

Corrección de errores

**DESINSTALAR** 

 $+ 2 = 2$ 

 $\leftarrow$ 

Valorar esta aplicación Da tu opinión a los demás

![](_page_54_Figure_4.jpeg)

#### Escribir una opinión

![](_page_54_Picture_6.jpeg)

![](_page_54_Picture_7.jpeg)

Ahora puedes abrir

**Natusfera** 

# CÓMO CREAR UNA CUENTA

# **Crear una cuenta o perfil**

Puedes iniciar la sesión desde Facebook o desde Google, desde un correo que ya tengas de gmail

Si ya tienes tu perfil creado de antemano desde la web, solo tienes que poner tu nombre de usuario y la contraseña

> También te puedes **crear una cuenta nueva** en vez de la que usas habitualmente. En este caso, pon el nombre de usuario que quieras y un correo con tu contraseña

![](_page_56_Figure_4.jpeg)

![](_page_57_Figure_0.jpeg)

Marca el idioma que quieres usar

**Elige el idioma**

![](_page_57_Picture_2.jpeg)

Contactar apoyo

Este software está basado en el software open source INaturalist.org

Version 1.4.07

△

 $\Box$ 

 $\triangleleft$ 

# CÓMO SUBIR OBSERVACIONES

![](_page_59_Picture_0.jpeg)

11:50

<u>ווטוטטע ווטיט</u>

Configuración

#### Opciones de idioma

inglés

catalán

español

vasco

gallego

#### Ayuda de Natusfera

#### Contactar apoyo

Este software está basado en el software open source INaturalist.org

Version 1.4.07

 $\triangleleft$ △  $\Box$ 

# Cómo subir observaciones

La «Ayuda de Natusfera» te proporciona un sencillo tutorial para subir las observaciones

# Bienvenido a

**ID** 

 $(71\% 11:50)$ 

**SIGUIENTE** 

E O

< Natusfera

![](_page_59_Picture_17.jpeg)

Esta guía te proporciona una reseña rápida a la aplicación.

△

O

◁

![](_page_60_Picture_0.jpeg)

![](_page_60_Figure_1.jpeg)

![](_page_60_Figure_2.jpeg)

![](_page_61_Figure_0.jpeg)

![](_page_61_Figure_1.jpeg)

iYa estás listo para empezar!

**ANTERIOR ACABAR** 

< Natusfera

Natusfera

Puedes volver a ver el tutorial desde la página de configuración.

△

n

 $\triangleleft$ 

# **Recomendaciones y consejos**

Para facilitar la identificación o verificación por parte de la comunidad de usuarios, es conveniente que hagas **más de una foto por observación**, cuando lo veas necesario. Por ejemplo, para una planta del porte general, y de las hojas, flores y frutos (si los tiene). A un animal, fotos generales y de detalles de su anatomía, etc.

Si no sabes qué especie has fotografiado, no pasa nada. Deja el campo vacío y solicita ayuda a la comunidad de usuarios en «**¿Necesitas ayuda ID?**».

Si quieres preservar la localización porque consideres que es una especie protegida o vulnerable, o te parece que no es necesario, selecciona el tipo de «**Geoprivacidad**». Tienes tres opciones:

«Open» (abierta), «Obscured» (difusa) y «Private» (privada).

Acuérdate siempre de guardar la observación, siempre que la edites o modifiques.

![](_page_62_Picture_6.jpeg)

# CÓMO ASOCIARSE A PROYECTOS

# **Asociarse a un proyecto**

IMPORTANTE: Las observaciones **pueden estar asociadas o no** a proyectos.

En el caso del distrito de Arganzuela, el proyecto asociado se llama «**Ecosistema Arganzuela)**» [\(https://natusfera.gbif.es/projects/ecosistema-arganzuela\)](https://natusfera.gbif.es/projects/ecosistema-arganzuela). Ecosistema Arganzuela quiere reconectar a las vecinas y vecinos con su medio natural de pertenencia, el barrio, a través de una práctica artística basada en la ciencia ciudadana como método de análisis del cambio climático.

Para otros proyectos y desees asociarte a ellos, es necesario que los busques primero y te vincules a ellos **antes** de realizar las observaciones. Después, **con cada observación que hagas y antes de guardarla** debes asociarla a ese proyecto al que te habías vinculado previamente.

Proyectos **CERCA-DESTACA-INSCRITO NOS DOS** 

## Busca proyectos...

## Ecosistema Arganzuela

Ecosistema Arganzuela quiere reconectar a las vecinas y vecinos con su medio natura...

# El Forestal de Villaviciosa de Odón

Este proyecto alberga la biodiversidad de El Forestal, un parque forestal histórico ...

# Excursiones de la Sociedad de Amigos del Real Jardín Botánico (SARJB)

Especies incluidas en las excursiones de la Sociedad de Amigos del Real Jardín Botánico (SARJB) de Madrid

![](_page_65_Picture_0.jpeg)

### Observaciones Especies Proyectos Lugares Guías Personas

![](_page_65_Picture_3.jpeg)

Crear proyecto nuevo

Los proyectos son una forma de agrupar en NatuSfera tus observaciones con las de otras personas. Si te interesa comenzar un proyecto científico ciudadano o quieres utilizar NatuSfera en tu centro educativo, ilos provectos son lo que estabas buscando! Para aprender a usarlos, consulta el tutorial de ayuda para proyectos.

#### Provectos que administras

![](_page_65_Picture_7.jpeg)

Biomaratón Madrid (CNC 2019) El City Nature Challenge, es un bioblitz a

nivel mundial que se va a celebrar del 26 al 29 de abril de 2019.

![](_page_65_Picture_10.jpeg)

#### El Forestal de Villaviciosa de Odón

Este proyecto alberga la biodiversidad de El Forestal, un parque forestal histórico de Villaviciosa de Odón

![](_page_65_Picture_13.jpeg)

#### Biodiversidad en el río Guadalix en torno al Azud de El Mesto

**Buscar** 

Biodiversidad en el río Guadalix en torno al Azud de El Mesto, Actividad de la SARJB para la promoción de l... Subprovecto de Excursiones de la Sociedad de Amigos del Real Jardín Botánico (SARJB)

![](_page_65_Picture_16.jpeg)

### Árboles singulares de la Casa de

Aquí figuran las especies arbóreas consideradas singulares por su vinculación a la historia de la Casa d...

![](_page_65_Picture_19.jpeg)

#### Casa de Campo de Madrid

.<br>Especies observadas en la Casa de Campo de Madrid, Incluye todas las especies tanto autóctonas como alócto...

#### Excursiones de la Sociedad de Amigos del Real Jardín Botánico (SARJB)

Especies incluidas en las excursiones de la Sociedad de Amigos del Real Jardín Botánico (SARJB) de Madrid

Subprovectos

#### Ver todos sus proyectos »

![](_page_65_Picture_26.jpeg)

#### Biodiversidad en los Montes de Valsaín

Catálogo de las especies de los Montes de Valsain. Este proyecto incluye a las diversas especies -tanto aut...

![](_page_65_Picture_29.jpeg)

#### Biodiversidad en el Monte de

Biodiversidad en el Monte de Boadilla. creado por el IES Isaac Albéniz de Leganés, la Asociación para la Re...

![](_page_65_Picture_32.jpeg)

20171125 Excursión por Bustarviejo

Especies observadas en la actividad de Natusfera para la Sociedad de Amigos del Real Jardín Botánico (SARJB... Subproyecto de Excursiones de la Sociedad de Amigos del Real Jardín Botánico (SARJB)

![](_page_65_Picture_35.jpeg)

![](_page_65_Picture_38.jpeg)

![](_page_65_Picture_39.jpeg)

#### Ecosistema Arganzuela

Ecosistema Arganzuela quiere reconectar a las vecinas y vecinos con su medio natural de pertenencia, el bar...

![](_page_65_Picture_42.jpeg)

#### Taller PUCE 2019

![](_page_65_Picture_44.jpeg)

![](_page_65_Picture_45.jpeg)

![](_page_66_Picture_0.jpeg)

## Observaciones Especies Proyectos Lugares Guías Personas

![](_page_66_Picture_4.jpeg)

#### PHALAENA - Mariposas nocturnas de España / Spanish moths

A través del proyecto PHALAENA, la Asociación Española para la Protección de las Mariposas y su Medio (ZERY... Subproyecto de Lepidópteros de España

![](_page_66_Picture_7.jpeg)

#### Ruderales y despistadas en Aravaca v alrededores

Reunir en un proyecto las observaciones de plantas vistas en rendijas de aceras. en alcantarillas, a la bas...

#### LiquenCity Madrid - Fuencarral-El Pardo

LiquenCity es un proyecto de ciencia ciudadana para determinar la diversidad de líquenes que viven en los á... Subproyecto de LiquenCity Madrid

#### Creados recientemente

![](_page_66_Picture_13.jpeg)

MARIPOSAS-Transecto muestreo mariposas Aranguren

![](_page_66_Picture_15.jpeg)

#### Ruderales y despistadas en Aravaca v alrededores

Reunir en un proyecto las observaciones de plantas vistas en rendijas de aceras, en alcantarillas, a la bas...

Parc de la Serralada Litoral (Herbari)

![](_page_66_Picture_19.jpeg)

![](_page_66_Picture_20.jpeg)

#### PLANTAS-Transecto muestreo mariposas Aranguren

Identificar las especies de plantas en un recorrido de 1km en el Valle de Aranguren. El recorrido se realiz...

![](_page_66_Picture_23.jpeg)

Tarragona

Biodiversifiquem Castellar del

Papallones i lepidòpters a Tarragona Subproyecto de Entorn natural a

fundació pleGadis

#### Biodiversitat a la Fundació Plegadis

A través del proyecto HhWanted, el IRTA, el Departament d'Agricultura y la Universitat de Barcelona pretend...

Plegadis és un centre d'educació ambiental multidisciplinari, ubicat a la plana deltaica de l'Ebre, al term...

#### Examinar todos los proyectos »

**Hh** Wanted

Síganos en Twitter Las aplicaciones móviles para iPhone & Android

Sobre Natusfera Ayuda Política de privacidad

![](_page_67_Picture_2.jpeg)

# Observaciones Especies Proyectos Lugares Guías Personas

#### Proyectos

Los proyectos son una forma de agrupar en Natusfera tus observacio científico ciudadano o quieres utilizar Natusfera en tu centro edundo, ilos proyectos son lo que estabas buscando! Para aprender a usarlos, consulta el tutorial de ayuda para proyectos.

#### Provectos que administras

Salida Taller Natusfera Oct2017 Subproyecto de Real Jardín Botánico -**CSIC** 

Ver todos sus proyectos »

![](_page_68_Picture_6.jpeg)

Proyectos a los que te has unido

Salida Taller Natusfera Oct2017 Subproyecto de Real Jardín Botánico -**CSIC** 

![](_page_68_Picture_9.jpeg)

#### Fuentes del Jarama

Documentar la vegetación existente en el área como apoyo al proyecto "inventario de las tejedas del Mosquit...

![](_page_68_Picture_12.jpeg)

#### **SOS Polinizadores**

Nuestro objetivo es fomentar la observación y el estudio de los insectos polinizadores y su relación con la...

![](_page_68_Picture_15.jpeg)

#### PAPILIO - Mariposas diurnas de España / Day butterflies of Spain (Papilionidea)

A través del proyecto PAPILIO, la Asociación Española para la Protección de las Mariposas y su Medio (ZERYN... Subproyecto de Lepidópteros de España

![](_page_68_Picture_18.jpeg)

#### Bioblitz Monte de Boadilla, 20 de abril de 2017

Identificación de especies en el Monte de Boadilla (Bioblitz), creado por el IES Isaac Albéniz de Leganés, ...

#### VIII Jornadas sobre información de biodiversidad y administraciones ambientales

Proyecto para introducir observaciones durante la visita a Montserrat

#### Crear proyecto nuevo

![](_page_68_Picture_24.jpeg)

con las de otras personas. Si te interesa comenzar un proyecto

# ¡Cualquier usuario puede crear un proyecto!

![](_page_68_Picture_27.jpeg)

![](_page_68_Picture_28.jpeg)

# Proyectos y subproyectos

#### Proyecto nuevo

#### Título \*

#### Tipo de proyecto

Los proyectos "Concurso" mostrarás una tabla que organiza a los colaboradores por el número de especies únicas observadas, mientras que los proyectos "Concurso de Observación" muestran una tabla que organiza a los colaboradores por el número

![](_page_69_Figure_5.jpeg)

#### **Padre Proyecto**

Select the parent from the drop down below...

Proyecto padre

 $\blacktriangledown$ 

#### Preferencia del conteo

¿Quieres que el número total de taxones del proyecto sea contando las especies, cualquier taxón o simplemente las categorías taxonómicas que figuran?

#### especies v

#### Ícono de proyecto (PNG, JPG, or GIF)

Se recortará a un cuadrado.

Examinar... No se ha seleccionado ningún archivo.

#### Portada del proyecto (PNG, JPG, or GIF)

Imagen opcional que aparecerá en la parte superior de la página del proyecto. Debe ser de 950px de ancho y menor de 400 de alto.

No se ha seleccionado ningún archivo. Examinar...

> Pon un nombre al proyecto. También puede elegir el tipo de proyecto

![](_page_69_Picture_20.jpeg)

# Proyectos y subproyectos

#### Descripción

Describa el propósito de este proyecto.

![](_page_70_Picture_44.jpeg)

#### **Términos**

Términos que los nuevos usuarios deben aceptar antes de unirse a este proyecto.

Aquí puedes dar algunas indicaciones para los usuarios que quieran añadir observaciones al proyecto

#### Lista de verificación

#### Mostrar la lista total de especies o grupos

Muestra el número total de especies o grupos en las listas de proyectos junto con el número de especies o grupos observados.

#### Preferencia del conteo

¿Quieres que el número total de taxones del proyecto sea contando las especies, cualquier taxón o simplemente las categorías taxonómicas que figuran?

especies  $\mathbf{v}$ 

# **Si quieres, puedes definir las coordenadas** Proyectos y subproyectos

![](_page_71_Figure_2.jpeg)
### Proyectos y subproyectos

#### Reglas De Observación

Puedes seleccionar reglas para determinar qué observaciones se pueden agregar a este proyecto, como limitar las observaciones a un lugar determinado. Nota: "ser observado en el lugar" se basa actualmente en Lugares de Natusfera y solo se pueden limitar las observaciones al rectángulo más pequeño que incluya un lugar. Si tienes más de una regla para un tipo de proyecto, las observaciones serán válidas si cumple al menos alguna de ellas. Por ejemplo, si tienes las reglas "debe estar en Amphibia" y "debe estar en Reptilia", entonces el proyecto aceptará observaciones de reptiles y de anfibios.

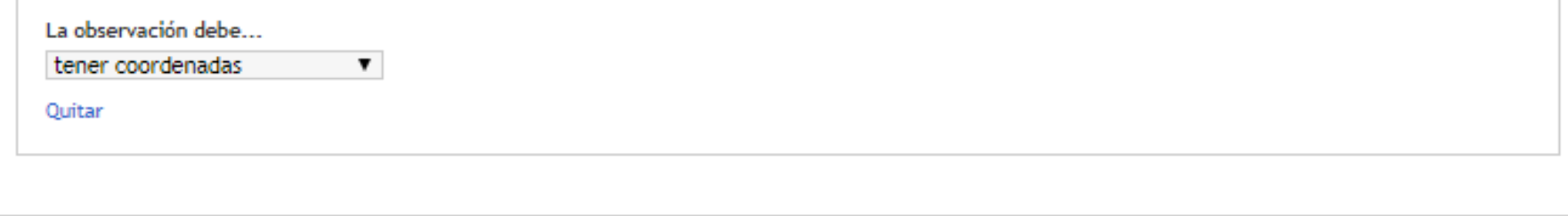

### Campos de observación Se sugiere o solicita que los colaboradores que añadan observaciones a tu proyecto llenen estos campos. Añadir un campo | Comienza a tecle | Añadir un campo Crear un nuevo campo Ver todos los campos

#### Códigos de rastreo

Si quieres poner un código de seguimiento cuando las personas hagan observaciones en tu proyecto, separa los códigos con comas. Se puede usar para rastrear la participación de las personas en diferentes fuentes. Cuando descargas las observaciones de tu proyecto con formato CSV puedes tener acceso a estos códigos de rastreo.

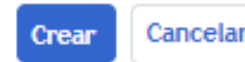

\* Campo obligatorios

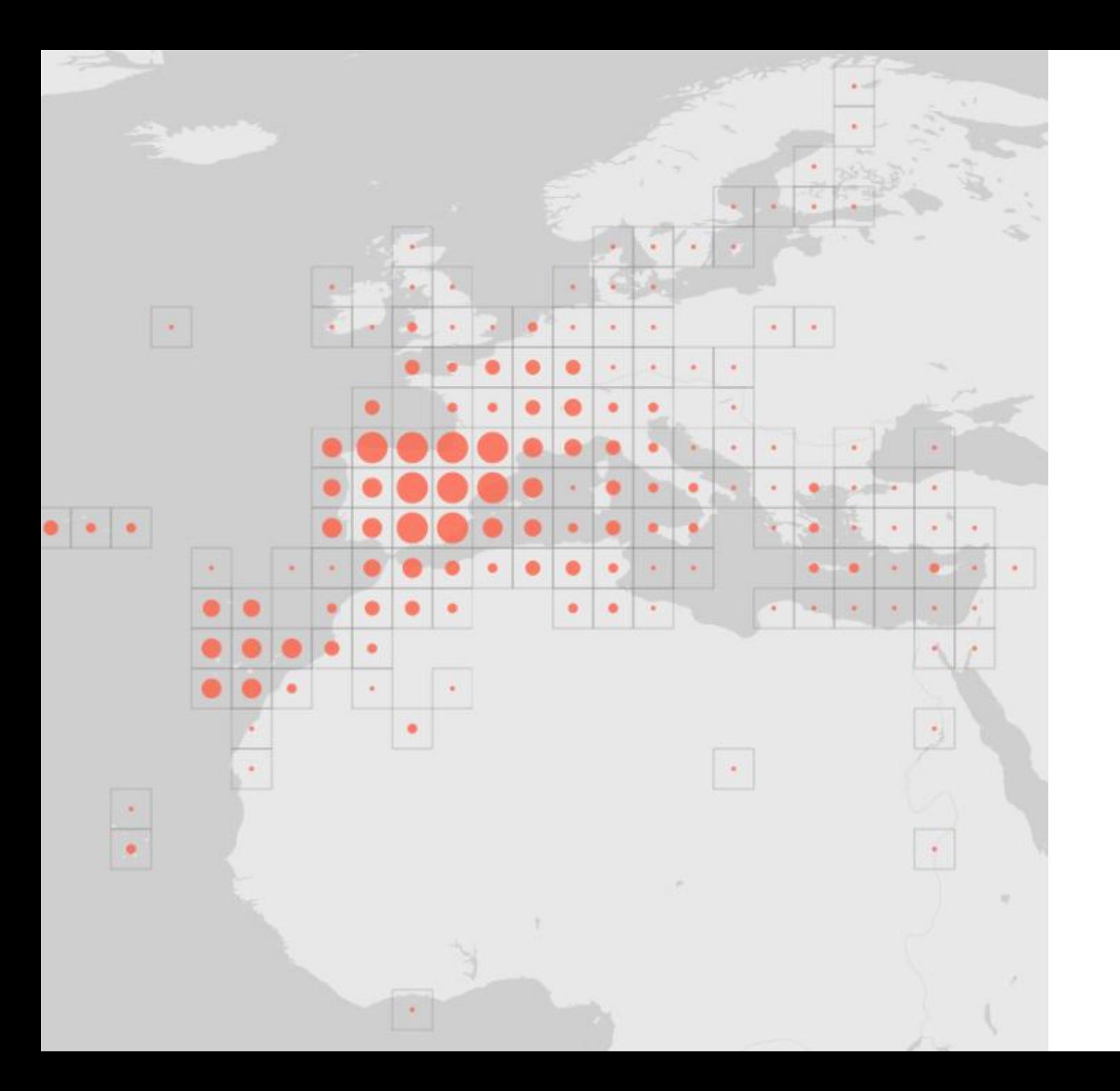

**¿Todas las observaciones acaban en GBIF?**

El grado de calidad o grado de investigación

En junio de 2018 publicamos los datos de Natusfera en GBIF, que incluían las observaciones de la Biomaratón

**datos de** 

**Natusfera en** 

**GBIF?**

Dar **visibilidad y acceso** a los datos en un formato estandarizado: canal de acceso para **¿Por qué publicar** publicar **datos de ciencia ciudadana en GBIF**.

> Aumenta las **posibilidades de su uso** y reutilización para la investigación y toma de decisiones.

**Retroalimentación** a los datos por parte de la comunidad global, que ayuda a mejorar su calidad.

Mayores posibilidades para **rastrear el uso de los datos** a través de los DOI.

# **¿Todos los datos se publican en GBIF? Control de calidad**

**Las observaciones tienen que cumplir varios requisitos**

**Grado de investigación** 2/3 de los identificadores, donde «estar de acuerdo», visado por especialistas

**Compatible con las licencias de GBIF** [CC0](https://creativecommons.org/publicdomain/zero/1.0) [CC BY](https://creativecommons.org/licenses/by/4.0) [CC BY-NC](https://creativecommons.org/licenses/by-nc/4.0)

# **¿Todos los datos se publican en GBIF? Control de calidad**

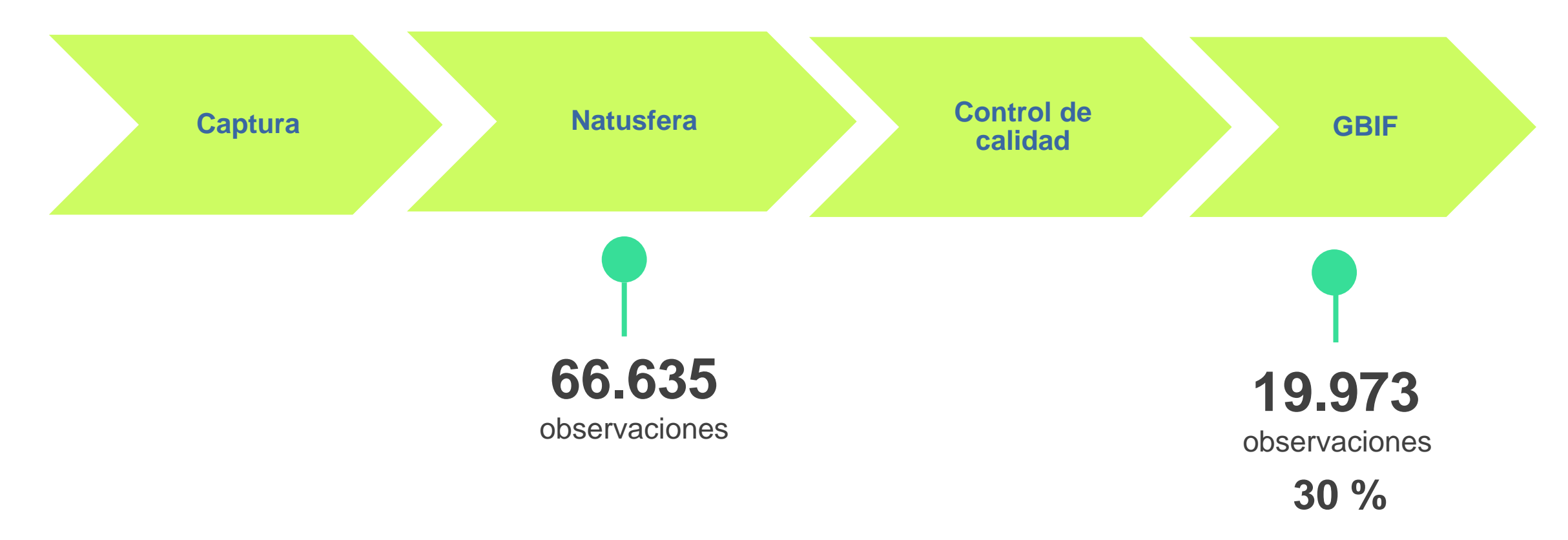

(Datos descargados y publicados: mayo 2018)

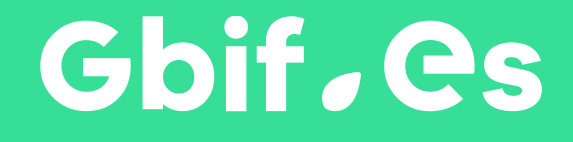

[www.gbif.es](http://www.gbif.es/) felipe.castilla@gbif.es felipe.castilla@rjb.csic.es

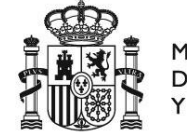

**MINISTERIO** DE CIENCIA, INNOVACIÓN **UNIVERSIDADES** 

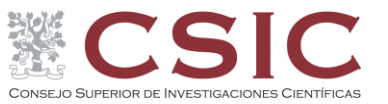

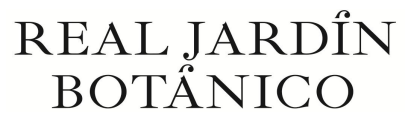

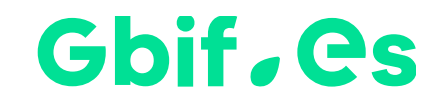